## BEOCORD V 8000

*Videobåndoptageren BeoCord V 8000 indeholder alle Bang & Olufsens kendte kvaliteter: fremragende lyd og billede samt let og enkel betjening.*

1

*BeoCord V 8000 er konstrueret til brug sammen med fjernsyn af typen BeoVision, så de tilsammen udgør et elegant Bang & Olufsen videosystem.* ABO CORD V 8000<br>
Wideobstrategy and concert of V8000<br>
Incidents are removed in the system of the concert of V800<br>
Discound Y 8000 or kommunent strong<br>
about MOO or kommunent strong<br>
about MOO or kommunent strong<br>
Because t

*For at kunne betjene alle funktioner i BeoCord V 8000 skal du bruge fjernbetjeningen Beo4.*

*Fjernbetjeningen Beo4 integrerer fjernbetjeningen af dit BeoVision fjernsyn og din BeoCord V 8000 videobåndoptager.*

**Betjeningsvejledning**

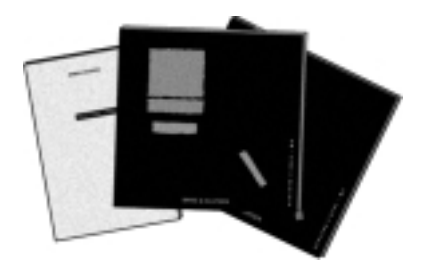

*Før du går i gang...*

*Din BeoCord V 8000 bliver leveret med to betjeningsvejledninger. Den ene betjeningsvejledning skal bruges, hvis V 8000 skal sættes sammen med et BeoVision MX fjernsyn, mens den anden betjeningsvejledning skal bruges, hvis V 8000 skal sættes sammen med et BeoVision MS fjernsyn. Vælg den betjeningsvejledning, der passer til din systemopstilling. Den vedlagte opstillingsvejledning gælder for alle opstillinger.* **CENTER CORPUS ACTIVE CONDUCTS**<br> **ABOVE CORPUS ACTIVE CONDUCTS** (*ABOVER* CONDUCTS) (*ABOVER CORPUS ACTIVE CONDUCTS)* (*ABOVER CORPUS ACTIVE CONDUCTS)* (*ABOVER* CORPUS ACTIVE CONDUCTS) (*ABOVER* CONDUCTS) (*ABOVER CORPUS* 

*Denne betjeningsvejledning forklarer, hvordan du finindstiller og fastindstiller din BeoCord V 8000 i en opstilling med et MS fjernsyn. Den forklarer endvidere, hvordan du betjener de forskellige kilder og funktioner ved hjælp af fjernbetjeningen Beo4. Det er også muligt at betjene alle funktioner i BeoCord V 8000 ved hjælp af fjernbetjeningen Beolink 1000.*

*Vi anbefaler, at du (eller din Bang & Olufsen forhandler) følger anvisningerne i opstillingsvejledningen, når BeoCord V 8000 stilles op. Hvis du slutter ekstra udstyr til dit system, henvises til opstillingsvejledningen for anvisninger herom.*

*Ud over at forklare hvordan systemet gøres klar til brug, indeholder opstillingsvejledningen også anvisninger om vedligeholdelse.*

*Bemærk: Hvis du sætter din BeoCord V 8000 sammen med BeoVision 1 fjernsynet, henvises til BeoVision 1 håndbogen for oplysninger om hvordan V 8000 betjenes til daglig med Beo1 fjernbetjeningen, og hvordan V 8000 sluttes til BeoVision 1. Du kan godt sætte BeoCord V 8000 sammen med andre Bang & Olufsen fjernsyn end de, der er nævnt her, men se venligst opstillingsvejledningen for yderligere oplysninger.*

## INDHOLD

- *5 Betjening af BeoCord V 8000* Fjernbetjening med Beo4, *5* Nærbetjening af BeoCord V 8000, *6* Brug af skærmmenuer, *7*
- *8 Daglige betjeninger* Afspilning af videobånd, *8*
- *10 Indstilling og fastindstilling* Indstilling af TV-stationer, *10* Liste over TV-kanaler/frekvenser, *12* Indstilling af uret, *13* Indstilling af brugervalg for V 8000, *14* **A Schen lange disting the scheme of the scheme of the scheme of the scheme of the scheme of the scheme of the scheme of the scheme of the scheme of the scheme of the scheme of the scheme of the scheme of the scheme of th** 
	- *16 Optagelse*

Tidsprogrammeret optagelse, *16* Her og nu optagelse, *18*

- *20 Specielle videofunktioner* Regulering af videobilledet, *20* Valg af lydspor, *21* Indsættelse af markeringer på dine optagelser, *22*
- *23 Videokamera* Afspilning og optagelse fra videokamera, *23*
- *24 Statusdisplays på skærmen*
- *26 Fjernbetjeningen Beolink 1000* Betjening af V 8000 med Beolink 1000, *26*
- *28 Oversigt over skærmmenuer*

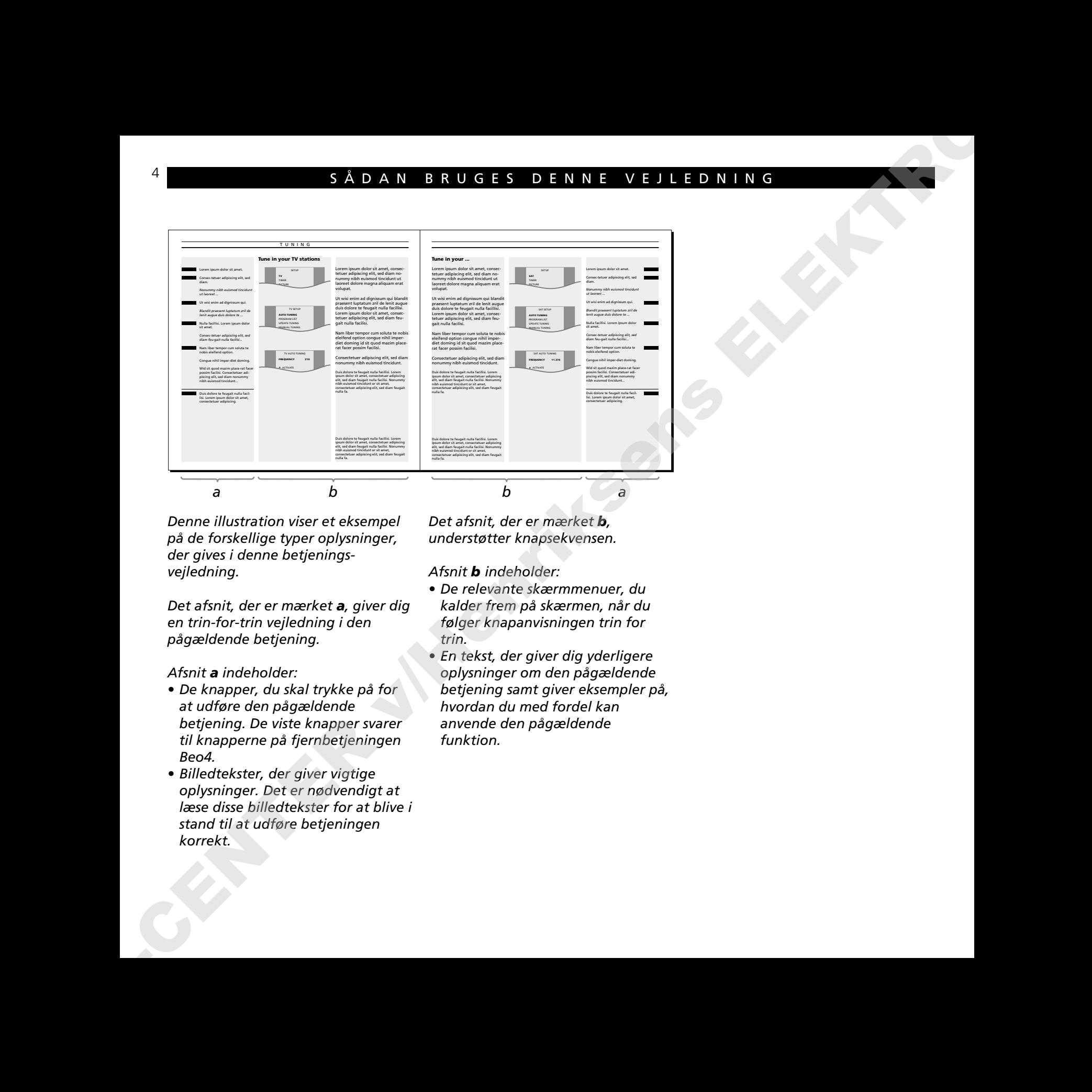

*Denne illustration viser et eksempel på de forskellige typer oplysninger, der gives i denne betjeningsvejledning.*

*Det afsnit, der er mærket a, giver dig en trin-for-trin vejledning i den pågældende betjening.*

*Afsnit a indeholder:*

- *De knapper, du skal trykke på for at udføre den pågældende betjening. De viste knapper svarer til knapperne på fjernbetjeningen Beo4.*
- *Billedtekster, der giver vigtige oplysninger. Det er nødvendigt at læse disse billedtekster for at blive i stand til at udføre betjeningen korrekt.*

*Det afsnit, der er mærket b, understøtter knapsekvensen.*

*Afsnit b indeholder:*

- *De relevante skærmmenuer, du kalder frem på skærmen, når du følger knapanvisningen trin for trin.*
- *En tekst, der giver dig yderligere oplysninger om den pågældende betjening samt giver eksempler på, hvordan du med fordel kan anvende den pågældende funktion.*

## **Fjernbetjening med Beo4**

Fjernbetjeningen Beo4 er nøglen til alle funktionerne i din BeoCord V 8000 videobåndoptager:

• Daglige betjeninger udføres direkte med fjernbetjeningen Beo4 ved at trykke på en enkelt knap eller ved at trykke på nogle få knapper i logisk rækkefølge.

De daglige afspilningsfunktioner, der udføres af BeoCord V 8000, kan også betjenes via videobåndoptagerens nærbetjeningspanel (se næste side)…

• De mere avancerede funktioner udføres også med Beo4, men du bliver hjulpet gennem betjeningen af disse funktioner af BeoCordens egne skærmmenuer.

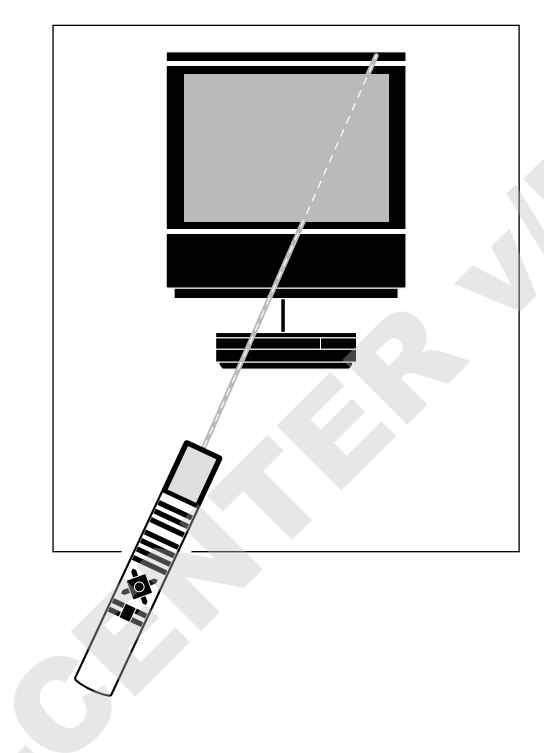

*Fjernbetjeningen Beo4 kommunikerer med BeoCord V 8000 gennem dit BeoVision fjernsyn.*

*BeoCord V 8000 er klar til at blive betjent, når den er i Stand-by funktion. Dette vises, ved at en lille rød lampe bliver tændt i displayet på BeoCord V 8000, som sidder foran på BeoCord V 8000, når du slutter den til lysnettet.*

*Fjernbetjeningen Beo4 integrerer fjernbetjeningen af dine Bang & Olufsen produkter*

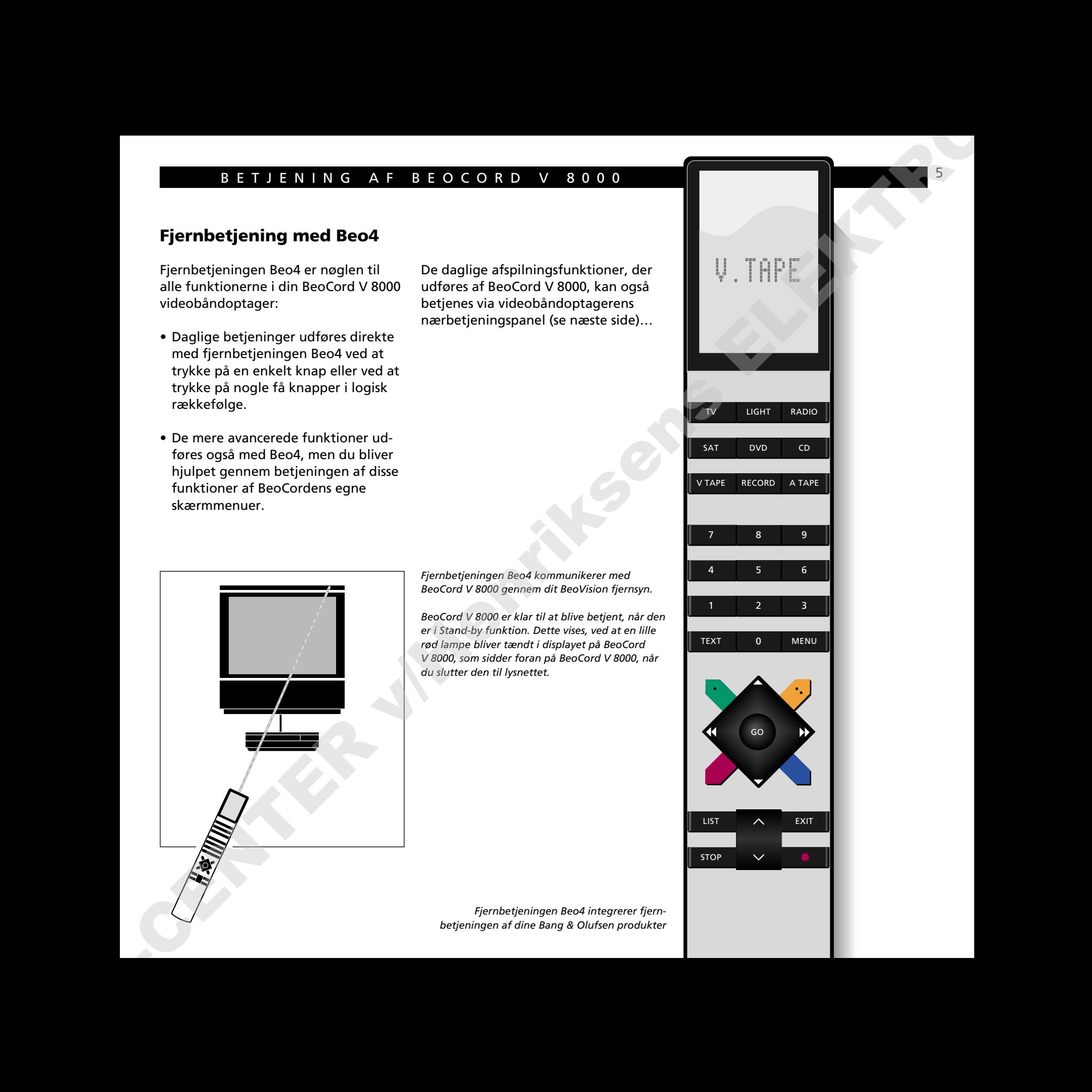

# **Nærbetjening af BeoCord V 8000**

De fem knapper foran på BeoCord V 8000 sætter dig i stand til at betjene nogle af de funktioner, du har til rådighed i BeoCord V 8000...

Bemærk: Fjernbetjeningen Beo4 er en forudsætning for at kunne betjene *alle* funktionerne i BeoCord V 8000. Alle funktioner kan dog også betjenes med en Beolink 1000 fjernbetjening; se side 26-27 for yderligere vejledning.

### **EJECT**

Frigør den videobåndkassette, du har lagt i BeoCord V 8000.

### ss

Tryk  $\blacktriangleleft$  for at spole videobåndet hurtigt tilbage.

### **PLAY**

Tænder BeoCord V 8000 og starter afspilningen af det bånd, du har lagt i.

### $\blacktriangleright$

Tryk  $\blacktriangleright$  for at spole videobåndet hurtigt frem.

### ●

Tryk kortvarigt for at standse en afspilning eller optagelse. Tryk på knappen i over 3 sekunder for at sætte BeoCord V 8000 i Stand-by funktion.

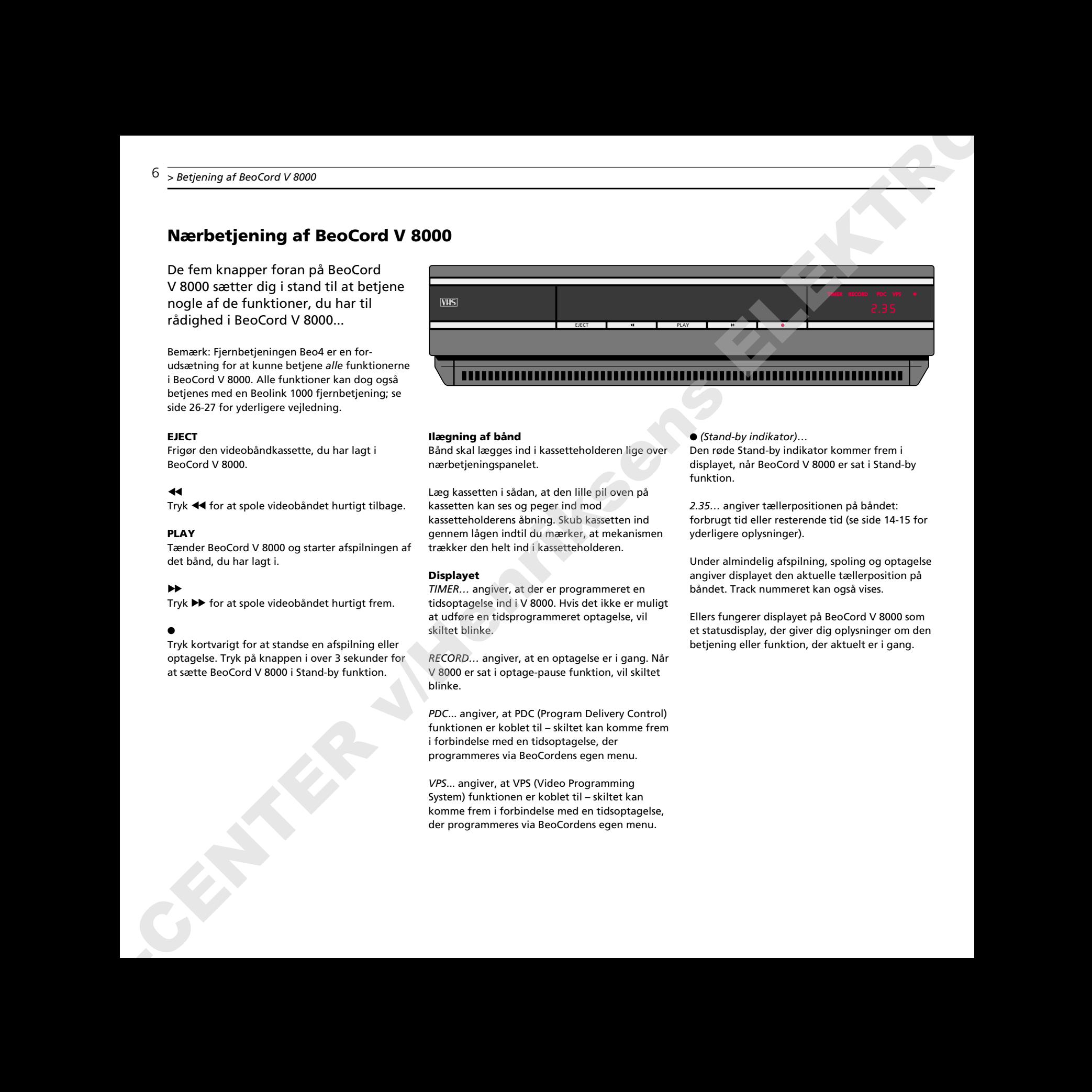

### **Ilægning af bånd**

Bånd skal lægges ind i kassetteholderen lige over nærbetieningspanelet.

Læg kassetten i sådan, at den lille pil oven på kassetten kan ses og peger ind mod kassetteholderens åbning. Skub kassetten ind gennem lågen indtil du mærker, at mekanismen trækker den helt ind i kassetteholderen.

### **Displayet**

*TIMER…* angiver, at der er programmeret en tidsoptagelse ind i V 8000. Hvis det ikke er muligt at udføre en tidsprogrammeret optagelse, vil skiltet blinke.

*RECORD…* angiver, at en optagelse er i gang. Når V 8000 er sat i optage-pause funktion, vil skiltet blinke.

*PDC*... angiver, at PDC (Program Delivery Control) funktionen er koblet til – skiltet kan komme frem i forbindelse med en tidsoptagelse, der programmeres via BeoCordens egen menu.

*VPS*... angiver, at VPS (Video Programming System) funktionen er koblet til – skiltet kan komme frem i forbindelse med en tidsoptagelse, der programmeres via BeoCordens egen menu.

● *(Stand-by indikator)*… Den røde Stand-by indikator kommer frem i displayet, når BeoCord V 8000 er sat i Stand-by funktion.

*2.35…* angiver tællerpositionen på båndet: forbrugt tid eller resterende tid (se side 14-15 for yderligere oplysninger).

Under almindelig afspilning, spoling og optagelse angiver displayet den aktuelle tællerposition på båndet. Track nummeret kan også vises.

Ellers fungerer displayet på BeoCord V 8000 som et statusdisplay, der giver dig oplysninger om den betjening eller funktion, der aktuelt er i gang.

# **Brug af skærmmenuer i BeoCord V 8000**

Du bliver hjulpet gennem betjeningen af de mere avancerede funktioner i BeoCord V 8000 af skærmmenuer.

For at kalde hovedmenuen for V 8000 frem skal du først fremkalde hovedmenuen for V.Tape (videobåndoptager), som kommer frem via dit MS fiernsyn\*. Du kan nu kalde hovedmenuen for V 8000 frem.

Punkterne i hovedmenuen for V 8000 giver adgang til andre specialmenuer. Nogle af de menuer, du kalder frem, er menuer, hvori du skal *indtaste* oplysninger.

I sådanne *indtastningsmenuer* flytter du markøren fra punkt til punkt. Der kan under hvert punkt indtastes oplysninger, eller du kan gennemse de muligheder, du har til rådighed for det pågældende punkt.

\*Bemærk: En V.Tape hovedmenu er ikke til rådighed på alle MS fjernsyn eller på andre fiernsyn, som du sætter sammen med V 8000. Hyjs dette gælder for dig, skal du blot trykke V TAPE og derefter MENU for at kalde hovedmenuen for V 8000 frem.

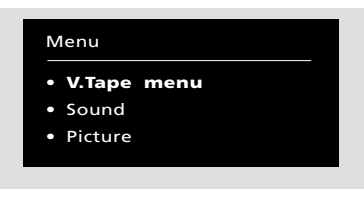

*Hovedmenuen for videobåndoptageren*

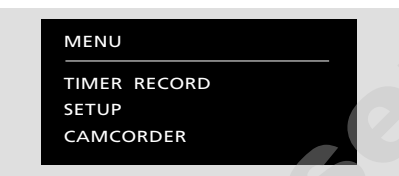

*Hvert punkt i hovedmenuen for V 8000 repræsenterer en anden menu/funktion: TIMER RECORD… programmering af en tidsoptagelse (se side 16-17). SETUP… Du kan vælge at indsætte dine egne valg for din BeoCord V 8000, regulere billedet, indsætte markeringer på dine optagelser, finindstille, indstille det indbyggede ur, eller indstille en frekvens til linkfordeling. CAMCORDER… Tilkobler signalet fra et videokamera, som sluttes til stikdåsen mærket* **Brug af skærmmenuer i BeoCord V 8000<br>
Cubicarity ingenien believingen<br>
Electronic Interior (with the state of vision of vision of vision of vision of vision of vision of vision of vision of vision of vision of vision of** 

*AUX på V 8000. (Se side 23!) Se opstillingsvejledningen for yderligere oplysninger om tilslutning af ekstra udstyr.*

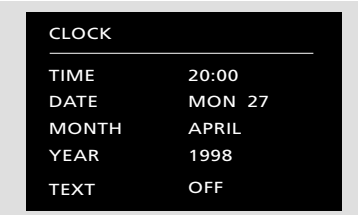

*En indtastningsmenu – her menuen for indstilling af uret*

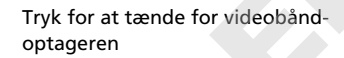

Tryk for at kalde hovedmenuen for videobåndoptageren frem *Hovedmenuen for videobåndoptageren kommer frem på skærmen…*

Tryk for at vælge menuen for videobåndoptageren, *V.Tape menu*

*Hovedmenuen for V 8000 kommer frem på skærmen…*

Tryk for at vælge det punkt, du ønsker

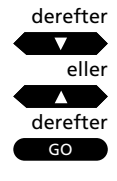

MENU

V TAPE

 $\overline{G}$ 

derefter

7

Tryk for at kalde menuen frem *Den pågældende menu kommer frem på skærmen…*

### **I indtastningsmenuer…**

Tryk for at flytte fra punkt til punkt i menuen

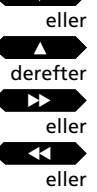

Tryk for at afdække de valgmuligheder, du har til rådighed for det pågældende punkt

Tryk for at indtaste oplysninger

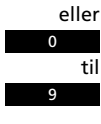

Indtast de nødvendige oplysninger og derefter… Tryk for at fastindstille oplysningerne

**STOP** GO<sup>1</sup> eller

Tryk for at forlade menuen uden at fastindstille

Tryk for at forlade menuerne

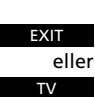

Tryk f.eks. TV

# **Afspilning af videobånd**

Brug Beo4 fjernbetjeningen til at betjene din BeoCord V 8000.

Mens et bånd bliver afspillet, kan du regulere lydstyrken i fjernsynets højttalere, eller du kan helt fjerne lyden. Du kan hoppe fra optagelse (Track) til optagelse på båndet eller indtaste en bestemt tællerposition. Se næste side for yderligere oplysninger om hop fra optagelse til optagelse og tællerposition. S<br>
A **ABO LINE E THE STERN AND THE STERN AND ART AND A CHINE AND A SUMMISSION CONTINUES IN A SUMMISSION CONTINUES IN A SUMMISSION CONTINUES IN A CHINE AND CONTINUES IN A CHINE AND CONTINUES IN A CHINE AND CONTINUES IN A C** 

Du kan desuden søge fremad eller tilbage på båndet, afspille det i slowmotion eller spole det fremad eller tilbage.

Med mindre videobåndoptageren har fået anden besked, vil den afspille båndet, til det er slut. Derefter bliver båndet spolet tilbage til begyndelsen, hvorefter BeoCord V 8000 stopper automatisk.

For helt at slukke for BeoCord V 8000 skal du trykke på Stand-by knappen ●.

Bemærk: Hvis videobåndoptageren er stoppet og derefter ikke bliver brugt i over 8 minutter, slukker den automatisk.

TV LIGHT RADIO

SAT DVD CD

V TAPE RECORD A TAPE

7 89

4 56

1 23

TEXT 0 MENU

 $LIST$   $\wedge$  EXIT

GO

**STOP** 

Tryk for at starte videobåndoptageren – afspilningen starter straks V TAPE

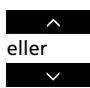

Tryk for at hæve lydstyrken

Tryk for at sænke lydstyrken

Tryk for at afspille den næste

Tryk lige midt på knappen for øjeblikkeligt at fjerne lyden fra fjernsynets højttalere – tryk igen for at få lyden tilbage

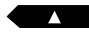

optagelse (Track) på båndet

Tryk for at afspille den igangværende optagelse fra begyndelsen – tryk to gange for at afspille den foregående optagelse

eller

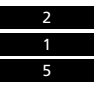

Indtast en bestemt tællerposition og afspil båndet fra denne position (forbrugt tid eller resterende tid), for eksempel 2:15

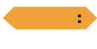

eller

**·**

Tryk for at søge fremad på båndet Tryk igen for at øge hastigheden

Tryk for at søge tilbage på båndet Tryk igen for at øge hastigheden

Tryk for at afspille båndet i slowmotion Tryk igen for at øge hastigheden

eller

Tryk for at afspille båndet baglæns i slowmotion Tryk igen for at øge hastigheden

Fortsæt på næste side…

### **Værd at bemærke om hop fra optagelse til optagelse…**

For at kunne hoppe fra optagelse til optagelse på et bånd skal båndet være optaget med markeringsfunktionen koblet til. Se venligst afsnittet *Indstilling af brugervalg for V 8000* på side 14-15 for yderligere vejledning.

Hvis optagelsesmarkeringsfunktionen er koblet til, bliver starten af hver optagelse automatisk registreret. Du kan slette disse markeringer igen, hvis du ønsker, og i stedet indsætte dine egne markeringer på din optagelse. Se side 22 for yderligere vejledning.

**Værd at bemærke om tællerposition…** Tællerpositionen kan indstilles til to forskellige angivelser, nemlig en tællerpositionsangivelse for forbrugt tid og for resterende tid.

Vælg den angivelse, du foretrækker, via opstillingsmenuen for V 8000, og angiv om nødvendigt båndets længde. I de fleste tilfælde vil V 8000 dog automatisk registrere båndlængden.

Når BeoCord V 8000 har registreret den korrekte båndlængde, indstiller tælleren sig straks på den nye tællerposition, som er bestemt af båndets længde – tællerpositionen er fra fabrikken indstillet til at angive den forbrugte tid. Se venligst afsnittet *Indstilling af brugervalg for V 8000* på side 14-15 for yderligere vejledning.

Tryk for at spole båndet fremad Tryk for at spole båndet tilbage Tryk for at sætte båndet i pausefunktion med et still-billede på skærmen Tryk STOP igen for helt at stoppe båndoptageren Tryk når som helst for at starte/fortsætte afspilningen eller  $\blacktriangleright$  $\overline{\mathbf{S}}$ STOP STOP derefter GO ABO-CENTER v/Henriksens ELEKTRONIK

Tryk for at slukke

Bemærk: Hvis du afspiller NTSC bånd, og du trykker på STOP en enkelt gang, vil BeoCord V 8000 stoppe helt – der er ingen pause- eller stillfunktion. Det er ikke muligt at afspille et NTSC bånd i slowmotion – hvis du trykker på den røde og den blå knap på Beo4, vil der ikke ske noget som helst. Tællerpositionen vil ikke blive vist i displayet, når du afspiller NTSC bånd.

•

**Indstilling af stationer**

*Tænd for BeoCord V 8000 og kald hovedmenuen for V 8000 frem! Se side 7 for yderligere vejledning i at kalde skærmmenuer frem…*

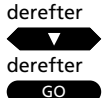

For at vælge *SETUP* (opstilling)

For at kalde opstillingsmenuen frem

*Opstillingsmenuen (SETUP) kommer frem på skærmen…*

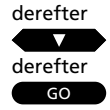

Tryk indtil punktet *TUNING* (indstilling) er valgt For at kalde indstillingsmenuen frem

*Indstillingsmenuen kommer frem på skærmen, punktet FREQUENCY er allerede lyst op...*

### derefter  $\blacktriangleright$

For at begynde at indstille en TVstation eller brug taltasterne til at indtaste en nøjagtig frekvens (et tryk på STOP afslutter indstillingen)

Når en ønsket TV-station er fundet...

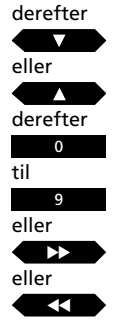

For at flytte til de andre punkter i menuen

Indtast et bestemt nummer, for eksempel nummeret på Tekst-TVsiden med undertekster

For at afdække de valgmuligheder, der er til rådighed for et punkt

*Indtast oplysninger eller reguler efter behov...*

derefter GO

**EXIT** 

For at fastindstille din TV-station

Tryk GO for at fortsætte med at indstille...

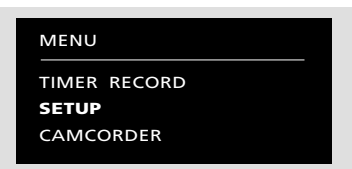

*Hovedmenuen for V 8000*

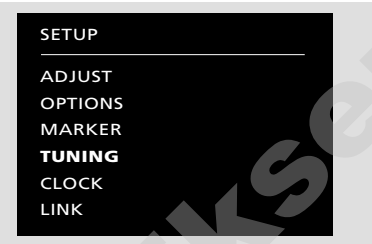

*Opstillingsmenuen*

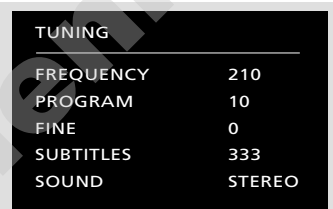

*Menuen for indstilling af stationer*

For at indstille TV-stationer skal du kalde indstillingsmenuen for BeoCord V 8000 frem.

Når du indstiller, skal du sikre dig, at dine TV-stationer bliver fastindstillet på samme programnumre i din V 8000 som i dit BeoVision MS fjernsyn. Du har 59 programnumre til rådighed til at fastindstille TV-stationer på. ABOVE TRANSPORT (STRAND IN CREASE TRANSPORT CONTROLLER CONTROLLER CONTROLLER CONTROLLER CONTROLLER CONTROLLER CONTROLLER CONTROLLER CONTROLLER CONTROLLER CONTROLLER CONTROLLER CONTROLLER CONTROLLER CONTROLLER CONTROLLER C

Du kan om nødvendigt finindstille stationen. Du kan endvidere indstille en station, så der automatisk bliver indsat undertekster fra Tekst-TV.

På næste side bliver de enkelte punkter i menuen forklaret udførligt…

For at forlade menuerne

### **Hvad indeholder indstillingsmenuen** *(TUNING)***...**

### *FREQUENCY* (frekvens)

Angiver frekvensen på en TV-station. Søgningen standser ved den første station, der sender et acceptabelt signal. Hvis det ikke er denne station, du ønsker at indstille, skal du blot fortsætte søgningen. Hvis du ønsker det, kan du i stedet indtaste den nøjagtige frekvens for en station ved hjælp af taltasterne på Beo4. **INTERFERIENCES FRAME INTERFERIENCE IN A CONSUMER CONTRACT CONTRACT CONTRACT CONTRACT CONTRACT CONTRACT CONTRACT CONTRACT CONTRACT CONTRACT CONTRACT CONTRACT CONTRACT CONTRACT CONTRACT CONTRACT CONTRACT CONTRACT CONTRACT** 

### *PROGRAM* (programnummer)

Angiver stationens programnummer. Der er 59 programnumre til rådighed, som du kan fastindstille TV-stationer på.

### *FINE* (finindstilling)

Angiver finindstilling – normalt er finindstilling ikke nødvendig, da fjernsynet altid vælger det bedst mulige billede. Det kan dog ske, at kanaler, der ligger lige ved siden af, gør billedet lidt uskarpt, og det kan i så fald være nødvendigt at foretage en finindstilling. Du kan finindstille inden for et område fra +8 til -8.

### *SUBTITLES* (undertekster)

Angiver siden med undertekster i Tekst-TV. Indtast det pågældende nummer for Tekst-TVsiden med undertekster for at få underteksterne med, når du optager fra et bestemt program. (Tekst-TV-siderne 100-899 kan anvendes.)

Bemærk: Hvis du ikke længere ønsker at få underteksterne med på et program, skal du indtaste nummeret på en Tekst-TV-side, der ikke indeholder undertekster fra Tekst-TV.

### (*SYSTEM*)

Dette punkt er kun til rådighed i et multistandard system. Der er en række forskellige valgmuligheder til rådighed: *BG, L, I* og *DK*. For visse systemer vil kun udvalgte muligheder vil være til rådighed. Kontroller, at det korrekte sendesystem er vist på skærmen, før du begynder at indstille.

### *SOUND* (lydtype)

Angiver den lydtype, du ønsker at fastindstille for et bestemt programnummer.

- *STEREO*… Angiver, at der vælges stereo lyd for et programnummer, eller at den bedst mulige lyd eller lydkvalitet vil blive valgt.
- *MONO*… Angiver, at der altid vil blive valgt mono lyd.

### **Sådan fjernes en fastindstillet TVstation...**

Hvis du ønsker at fjerne en fastindstillet station, skal du gøre følgende:

- Kald indstillingsmenuen frem
- Flyt hen på punktet *PROGRAM* (programnummer) og vælg det programnummer, du ønsker at fjerne
- Tryk nu på 0 for at afdække ordet *CLEAR* (slet) i stedet for *PROGRAM*
- Til slut trykker du GO for at fastindstille din indtastning og fjerne stationen. (Hvis du alligevel ønsker at bevare stationen, skal du trykke STOP i stedet for GO).

Tryk EXIT for at forlade menuerne.

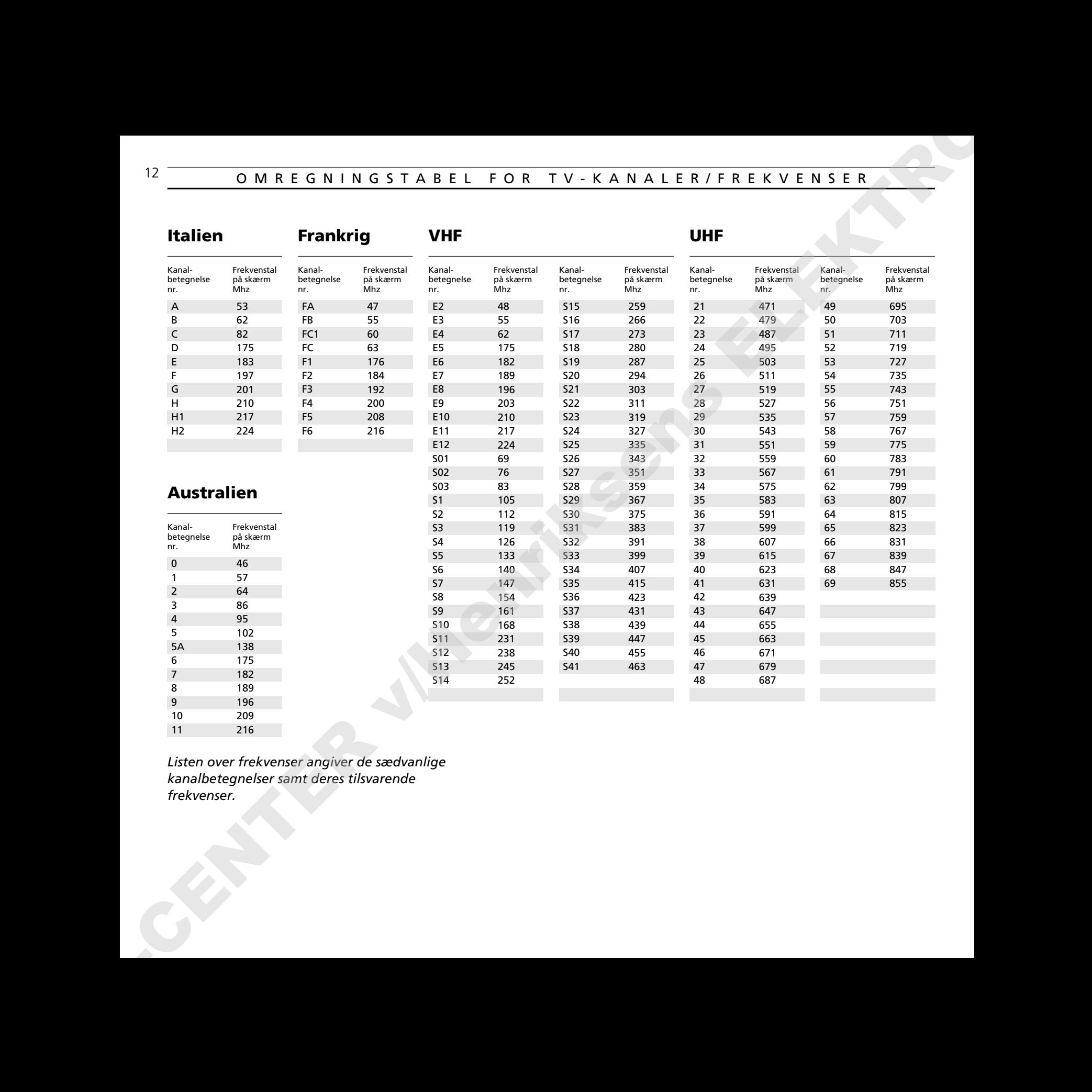

*Listen over frekvenser angiver de sædvanlige kanalbetegnelser samt deres tilsvarende frekvenser.*

# **Indstilling af uret**

BeoCord V 8000 har et indbygget 24 timers ur, der skal indstilles på korrekt klokkeslæt, dato og år.

For at indstille det indbyggede ur skal du kalde menuen for indstilling af uret frem.

Bemærk: Når du indsætter en dato, bliver den korrekte ugedag indsat automatisk.

### **I urindstillingsmenuen (***CLOCK***) vil BeoCord V 8000 skrive følgende:**

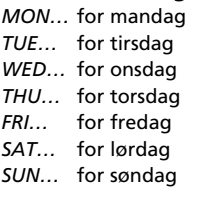

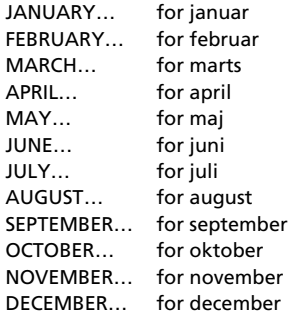

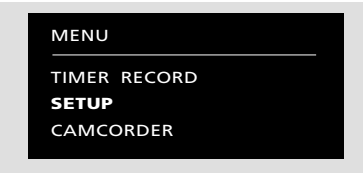

*Hovedmenuen for V 8000*

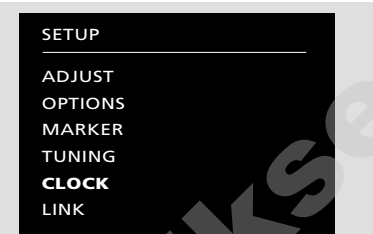

*Opstillingsmenuen*

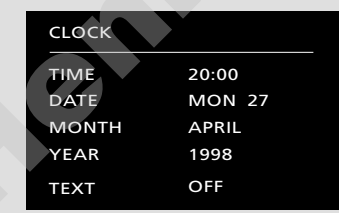

*Menuen for indstilling af uret*

*TIME…* Angiver klokkeslættet *DATE…* Angiver datoen *MONTH…* Angiver måneden *YEAR…* Angiver årstallet *TEXT*… Angiver synkronisering af uret med Tekst-TV. Vælg det program, hvis Tekst-TV-system du ønsker at anvende, ved at indsætte det pågældende programnummer. Indstil punktet TEXT på OFF, hvis du ikke ønsker at synkronisere uret. ABO-CENTER v/Henriksens ELEKTRONIK

*Tænd for BeoCord V 8000 og kald hovedmenuen for V 8000 frem! Se side 7 for yderligere vejledning i at kalde skærmmenuer frem…*

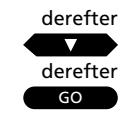

derefter

derefter

GO

derefter

derefter

derefter

 $\Omega$ 9 til

Tryk for at kalde opstillingsmenuen frem *Opstillingsmenuen (SETUP) kommer frem på skærmen…*

Tryk for at vælge *SETUP* (opstilling)

Tryk indtil punktet *CLOCK* (urindstilling) er valgt

Tryk for at kalde urindstillingsmenuen frem *Urindstillingsmenuen (CLOCK) kommer frem på skærmen…*

Brug taltasterne til at indtaste korrekt klokkeslæt, dato og år

Tryk for at flytte videre til andre punkter i menuen

Brug taltasterne til at indtaste oplysninger…

Tryk for at afdække andre valgmuligheder, der er til rådighed for et punkt

Tryk for at fastindstille urindstillingen

Tryk for at forlade menuen

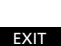

derefter

GO

ssentiation of the control of the control of the control of the control of the control of the control of the control of the control of the control of the control of the control of the control of the control of the control

eller tt

eller

eller

# **Indstilling af brugervalg for V 8000**

*Tænd for BeoCord V 8000 og kald hovedmenuen for V 8000 frem! Se side 7 for yderligere vejledning i at kalde skærmmenuer frem…* derefter

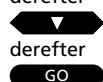

Tryk for at vælge *SETUP* (opstilling)

Tryk for at kalde opstillingsmenuen frem

*SETUP menuen kommer frem,*

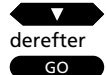

Tryk for at flytte hen på *OPTIONS*

Tryk for at kalde menuen for indstilling af optioner frem

*Brugervalgsmenuen (OPTIONS) kommer frem på skærmen…*

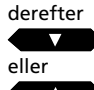

Tryk for at flytte fra punkt til punkt i menuen

derefter

eller tt kt i Tryk for at afdække andre valgmuligheder for et punkt

eller 0 til

9

Brug taltasterne til at indtaste oplysninger under et punkt…

Indtast de nødvendige oplysninger… derefter

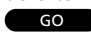

EXIT

Tryk for at fastindstille dine indtastede oplysninger i menuen

Tryk for at forlade menuerne

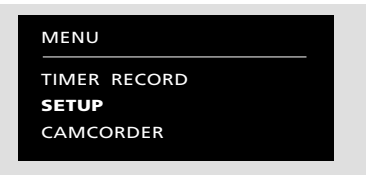

*Hovedmenuen for V 8000*

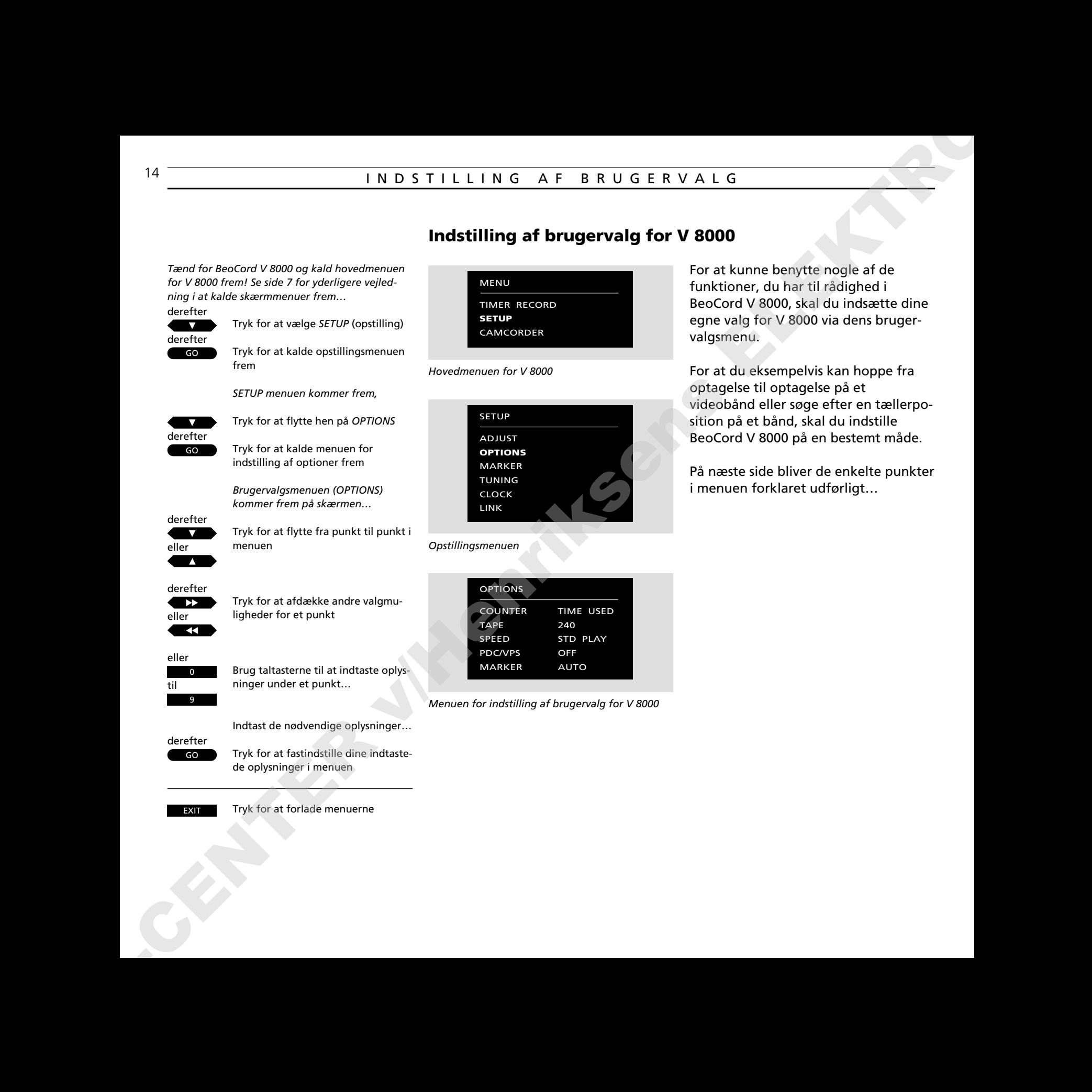

*Opstillingsmenuen*

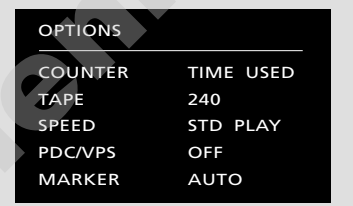

*Menuen for indstilling af brugervalg for V 8000*

For at kunne benytte nogle af de funktioner, du har til rådighed i BeoCord V 8000, skal du indsætte dine egne valg for V 8000 via dens brugervalgsmenu.

For at du eksempelvis kan hoppe fra optagelse til optagelse på et videobånd eller søge efter en tællerposition på et bånd, skal du indstille BeoCord V 8000 på en bestemt måde.

På næste side bliver de enkelte punkter i menuen forklaret udførligt…

### **Hvad indeholder brugervalgsmenuen (***OPTIONS***)…**

### *COUNTER* (tællerposition)

Videobåndoptageren registrerer båndets position under afspilning og optagelse. Denne oplysning udlæses på fjernsynsskærmen samt på displayet i videobåndoptageren. Du kan vælge mellem at få angivet *TIME USED* (forbrugt tid) eller *TIME LEFT* (resterende tid):

- *TIME USED…* Angiver hvor lang tid (timer og minutter), båndet har spillet.
- *TIME LEFT…* Angiver hvor megen spilletid (timer og minutter), der er tilbage på båndet.

BeoCord V 8000 registrerer automatisk længden på det bånd, du lægger i. Den korrekte længde bliver vist, når båndet har været afspillet i kort tid. Du kan dog også selv angive båndlængden. Hvis du anvender bånd, der *ikke er af standardmæssig længde,* og du ønsker at anvende tællerangivelsen *TIME USED eller TIME LEFT*, er du nødt til at indtaste båndets faktiske længde for at få den korrekte tid vist i displayet. ABO-CENTER v/Henriksens ELEKTRONIK

### *TAPE* (båndlængde)

For de fleste bånds vedkommende bliver båndlængden målt automatisk og skrevet ud for dette punkt i menuen. Skulle det være nødvendigt, kan der indtastes en båndlængde fra *30* til *300* minutter.

### *SPEED* (båndhastighed)

Optagelser kan foretages med to forskellige hastigheder i BeoCord V 8000:

- *STD PLAY…* (Standard play) Standardmæssig eller normal hastighed – det vil sige tre timer på et E-180 bånd. Denne hastighed skal vælges for at opnå den bedste billedkvalitet.
- *LONG PLAY…* Halv hastighed det vil sige seks timer på et E-180 bånd. BeoCord V 8000 vælger automatisk denne hastighed, hvis der alene optages lyd.

Ved afspilning af bånd indstiller videobåndoptageren automatisk hastigheden til den, båndet blev optaget med.

### *PDC/VPS*

BeoCord V 8000 giver dig mulighed for at benytte de PDC (Program Delivery Control) og VPS (Video Programming System) sendesignaler, der ledsager TV-programmer i nogle lande. Du kan anvende denne funktion, når du programmerer tidsoptagelser via *TIMER RECORD* menuen.

PDC/VPS funktionen sikrer, at et program, der ledsages af VPS eller PDC sendesignaler, optages i sin fulde længde – også selv om programmet bliver forsinket eller forlænget. Hvis denne funktion er benyttet, bliver det angivet i displayet på V 8000: der kan enten stå *PDC* eller *VPS*. Denne funktion kan indstilles på *ON* (tændt) eller *OFF* (slukket):

- *ON*... Hvis PDC/VPS er indstillet på *ON* (tændt), og stationen udsender PDC/VPS signaler eller tider, skal du programmere de *nøjagtige* PDC- eller VPS-tidspunkter for hvert program, du ønsker at optage, hvis de skal optages korrekt. Hvis du ønsker at foretage tidsoptagelser af to programmer, der sendes i forlængelse af hinanden, skal du programmere *to separate tidsoptagelser.*
- *OFF…* Hvis PDC/VPS funktionen er indstillet på *OFF* (slukket), vil optagelsen starte og stoppe i overensstemmelse med de tidspunkter for start og stop, du har indsat.

### *MARKER* (markeringer)

*Marker* funktionen sætter BeoCord V 8000 i stand til at indsætte en markering, hver gang en ny optagelse begynder på et bånd. Antallet af markeringer på et bånd angiver antallet af Tracks/optagelser, du har på båndet.

*MARKER* kan indstilles på *AUTO* (automatisk) eller *OFF* (koblet fra):

- *AUTO…* Der bliver automatisk indsat en markering, hver gang du foretager en optagelse på et bånd.
- *OFF…* Der bliver ikke indsat nogen markeringer på båndet, og du vil derfor ikke være i stand til at hoppe mellem dine Tracks/optagelser på et bånd.

## 16 OPTAGELSE

## **Tidsprogrammeret optagelse**

GO<sup>1</sup> V TAPE MENU derefter derefter

Tryk for at tænde for videobåndoptageren Tryk for at kalde hovedmenuen for V 8000 frem Tryk for at kalde menuen for tidsprogrammeret optagelse (*TIMER RECORD*) frem *TIMER RECORD menuen kommer*

Tryk for at flytte fra punkt til punkt i

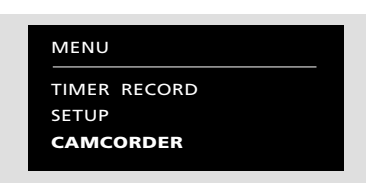

*Hovedmenuen for V 8000*

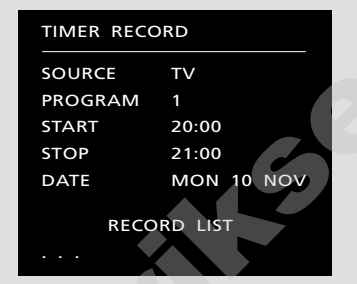

*Menuen for programmering af tidsoptagelser*

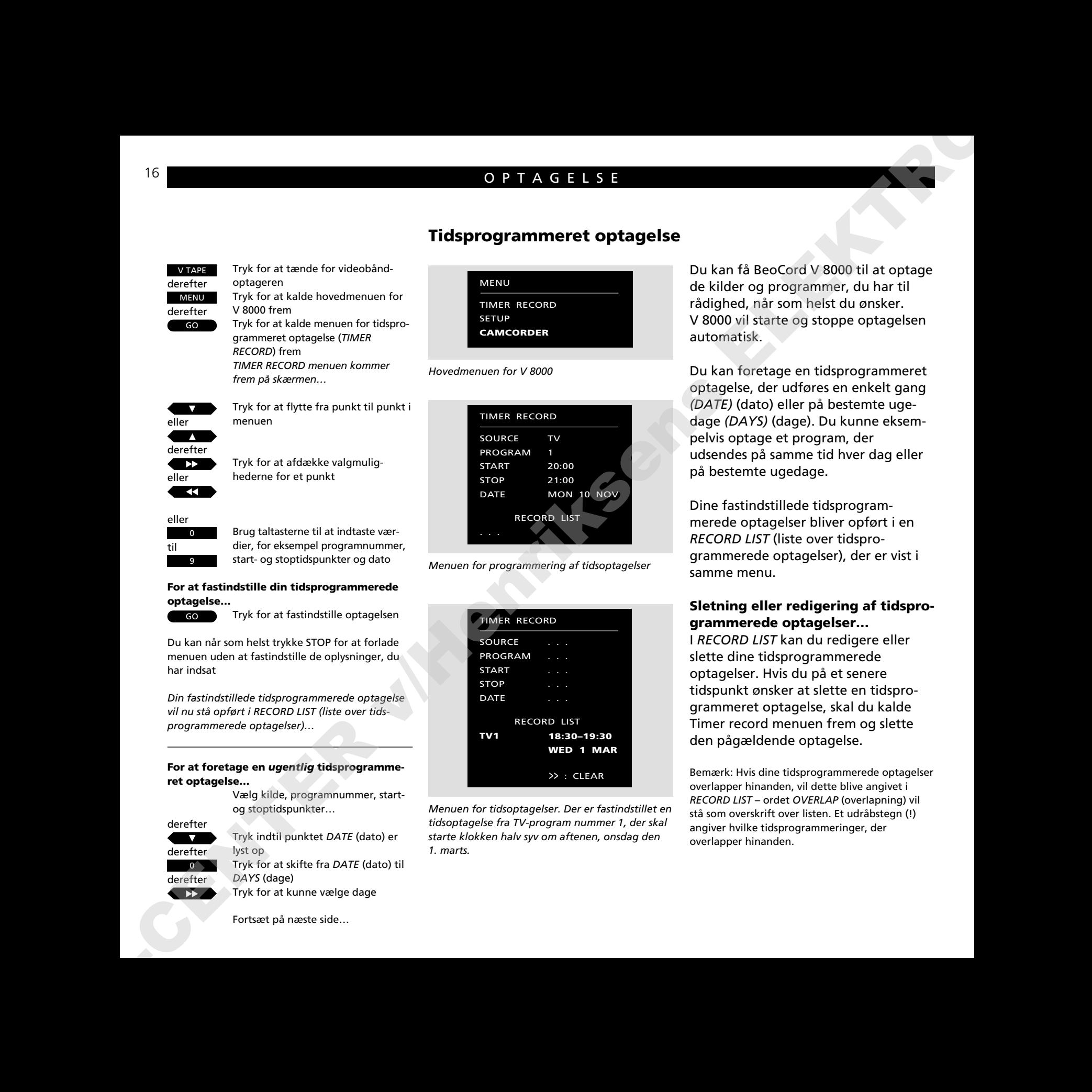

*Menuen for tidsoptagelser. Der er fastindstillet en tidsoptagelse fra TV-program nummer 1, der skal starte klokken halv syv om aftenen, onsdag den 1. marts.*

Du kan få BeoCord V 8000 til at optage de kilder og programmer, du har til rådighed, når som helst du ønsker. V 8000 vil starte og stoppe optagelsen automatisk.

Du kan foretage en tidsprogrammeret optagelse, der udføres en enkelt gang *(DATE)* (dato) eller på bestemte ugedage *(DAYS)* (dage). Du kunne eksempelvis optage et program, der udsendes på samme tid hver dag eller på bestemte ugedage.

Dine fastindstillede tidsprogrammerede optagelser bliver opført i en *RECORD LIST* (liste over tidsprogrammerede optagelser), der er vist i samme menu.

### **Sletning eller redigering af tidsprogrammerede optagelser…**

I *RECORD LIST* kan du redigere eller slette dine tidsprogrammerede optagelser. Hvis du på et senere tidspunkt ønsker at slette en tidsprogrammeret optagelse, skal du kalde Timer record menuen frem og slette den pågældende optagelse.

Bemærk: Hvis dine tidsprogrammerede optagelser overlapper hinanden, vil dette blive angivet i *RECORD LIST* – ordet *OVERLAP* (overlapning) vil stå som overskrift over listen. Et udråbstegn (!) angiver hvilke tidsprogrammeringer, der overlapper hinanden.

eller  $\overline{\phantom{a}}$ ss eller derefter

eller

 $\Omega$ 

9 til

Brug taltasterne til at indtaste værdier, for eksempel programnummer, start- og stoptidspunkter og dato

Tryk for at afdække valgmulighederne for et punkt

**For at fastindstille din tidsprogrammerede optagelse…**

*frem på skærmen…*

menuen

GO

Tryk for at fastindstille optagelsen

Du kan når som helst trykke STOP for at forlade menuen uden at fastindstille de oplysninger, du har indsat

*Din fastindstillede tidsprogrammerede optagelse vil nu stå opført i RECORD LIST (liste over tidsprogrammerede optagelser)…*

**For at foretage en** *ugentlig* **tidsprogrammeret optagelse…**

> Vælg kilde, programnummer, startog stoptidspunkter…

Tryk indtil punktet *DATE* (dato) er

derefter

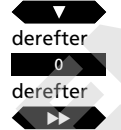

lyst op Tryk for at skifte fra *DATE* (dato) til *DAYS* (dage) Tryk for at kunne vælge dage

Fortsæt på næste side…

### **Hvad indeholder menuen for tidsprogrammerede optagelser** *(TIMER RECORD)***...**

*SOURCE* (kilde)

Angiver den kilde, du optager fra. Du har følgende muligheder til rådighed:

- *TV*... Vælg denne mulighed for at optage TVprogrammer. Da TV-programmet bliver optaget fra videobåndoptagerens tuner, kan du godt se et andet TV-program, mens du optager.
- *AV*... Vælg denne mulighed for at optage direkte fra dit BeoVision fjernsyn, der er forbundet med din BeoCord V 8000. Du kan vælge TV eller SAT.

*PROGRAM* (programnummer) Angiver det programnummer, hvorfra du ønsker at optage.

*START* og *STOP* (start- og stoptidspunkter) Angiver de tidspunkter, din optagelse er programmeret til at starte og stoppe på.

Hvis du tilkobler PDC (Program Delivery Control)/VPS (Video Programming System) funktionen via brugervalgsmenuen i V 8000, skal du indtaste de *nøjagtige* PDC-/VPS-tidspunkter for *hvert* program, du ønsker at optage. Hvis du ønsker at optage to programmer, der sendes i forlængelse af hinanden, er du nødt til at programmere *to separate tidsoptagelser*. Hvis du finder ud af, at du alligevel ikke vil benytte dig af PDC-/VPS-tiderne, kan du slette funktionen for denne optagelse ved at trykke V TAPE og derefter STOP. Se side 14-15 for yderligere oplysninger om PDC og VPS.

### *DATE/DAYS* (dato/dage)

Angiver datoen for din optagelse eller de ugedage, optagelsen vil blive foretaget på.

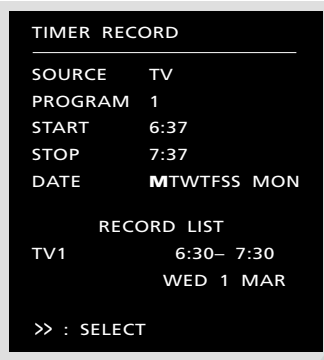

*Hvis du har valgt at foretage en ugentlig tidsprogrammeret optagelse, bliver alle ugens dage automatisk valgt for den pågældende tidsoptagelse. Tryk* ▼ *eller* ▲ *for at tilvælge eller fravælge de ugedage, hvorpå du ønsker din optagelse foretaget.*

### **I menuen for tidsprogrammeret optagelse** *(TIMER RECORD)* **vil BeoCord V 8000 skrive følgende:**

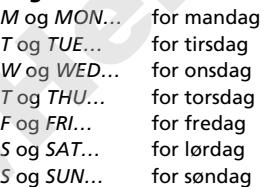

### **og…**

*JAN…* for januar *FEB…* for februar *MAR…* for marts *APR…* for april *MAY…* for maj *JUN…* for juni *JUL…* for juli *AUG…* for august *SEP…* for september *OCT…* for oktober *NOV…* for november *DEC…* for december

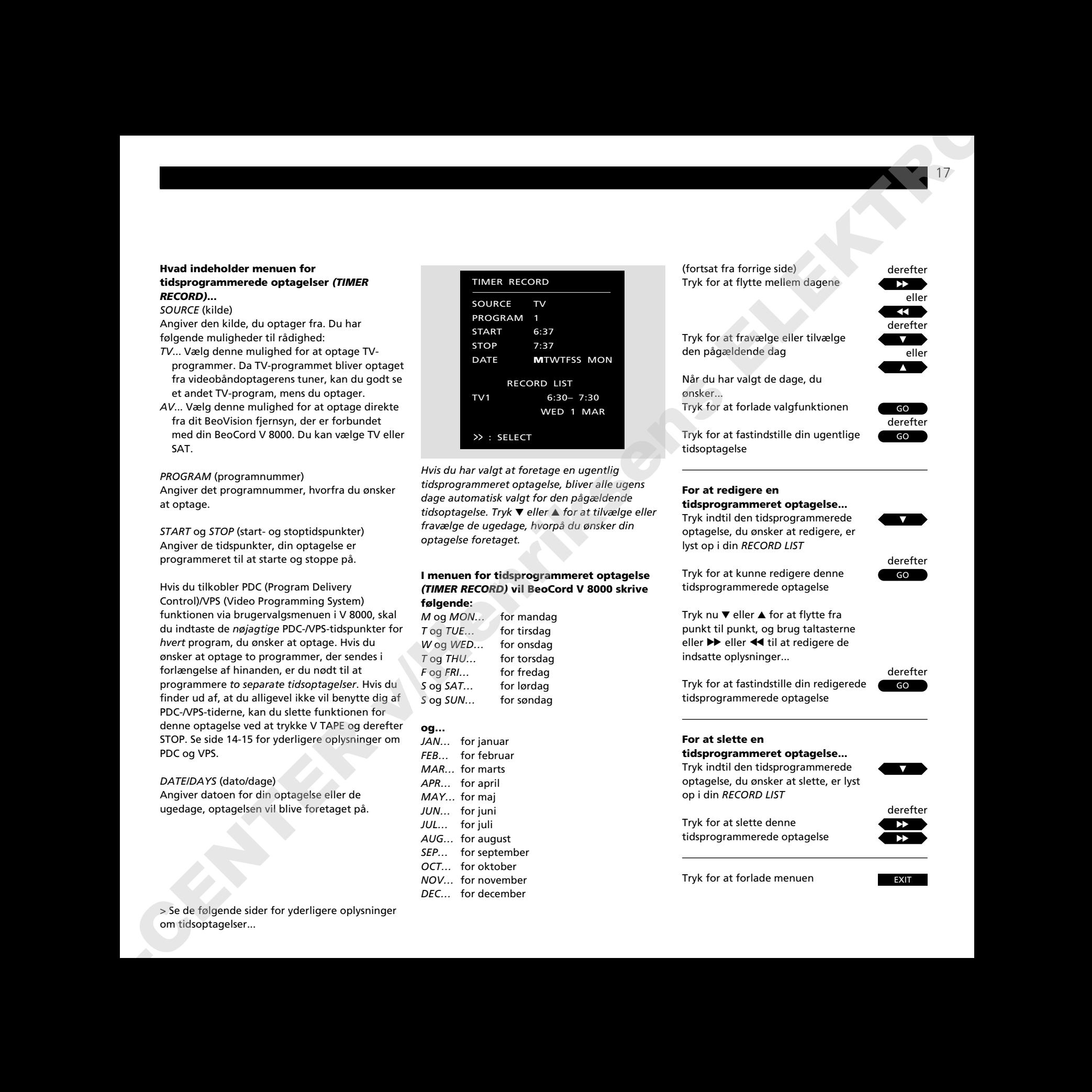

### **For at redigere en tidsprogrammeret optagelse...**

Tryk indtil den tidsprogrammerede optagelse, du ønsker at redigere, er lyst op i din *RECORD LIST*

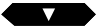

Tryk for at kunne redigere denne tidsprogrammerede optagelse

GO derefter

Tryk nu ▼ eller ▲ for at flytte fra punkt til punkt, og brug taltasterne eller  $\blacktriangleright$  eller << til at redigere de indsatte oplysninger...

### derefter

Tryk for at fastindstille din redigerede tidsprogrammerede optagelse

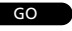

## **For at slette en**

### **tidsprogrammeret optagelse...**

Tryk indtil den tidsprogrammerede optagelse, du ønsker at slette, er lyst op i din *RECORD LIST*

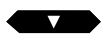

Tryk for at slette denne tidsprogrammerede optagelse

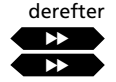

Tryk for at forlade menuen

**EXIT** 

eller

eller

For at optage det TV-program, der nu er tændt...

RECORD

Tryk for at gøre videobåndoptageren klar til at optage

RECORD derefter

Tryk for at starte optagelsen

For at optage et TV-program mens du ser et andet TV-program, skal du gøre følgende...

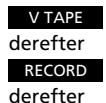

Skift over til videobåndoptageren

Tryk for at gøre klar til optagelse

For at optage fra et andet programnummer end det, der nu vises på skærmen... Tryk for at indtaste et andet

programnummer

RECORD derefter

0 9 til

Tryk for at starte optagelsen

Du kan nu trykke på TV (eller SAT) og se et hvilket som helst program, du har lyst til...

V TAPE STOP derefter

Tryk for at slå over på din optagelse

Tryk for at sætte optagelsen i pausefunktion

STOP derefter

RECORD eller

Tryk for helt at stoppe optagelsen

Tryk for at fortsætte optagelsen

## **Her og nu optagelse**

Hvis du ønsker at foretage en optagelse her og nu af et program, du er ved at se, skal du blot starte optagelsen.

Hvis du foretager en her og nu optagelse af et TV-program, du er ved at se, kan du ikke se et andet TVprogram. Du kan selvfølgelig sætte V 8000 i stand-by eller skifte til en af dine andre kilder, f.eks. satellit (SAT).

Hvis du ønsker at følge med i eller stoppe din optagelse, skal du først gå tilbage til optagelsen ved at trykke V TAPE.

Hvis du ønsker at optage et TVprogram og alligevel være i stand til at se et andet TV-program, skal du optage fra tuneren i videobåndoptageren.

Bemærk: Når du har trykket på RECORD een gang, og BeoCord V 8000 er i optagepausefunktion, kan du vælge en anden kilde at optage fra ved at trykke LIST gentagne gange, indtil stikordet TURN bliver vist i displayet på Beo4, og dernæst trykke GO. For at kunne få stikordet TURN vist i displayet skal det imidlertid først tilføjes til LIST-funktionen i Beo4. Se venligst afsnittet *Ekstra funktioner i Beo4* i betjeningsvejledningen til Beo4 for yderligere vejledning. A connexus Merrogram derivations and the spin opting electronic and the property of the spin of the spin of the spin of the spin of the spin of the spin of the spin of the spin of the spin of the spin of the spin of the s

### **Værd at bemærke om optagelse af Satellit-TV-programmer...**

Hvis du optager et Satellit-TV-program, kan du ikke samtidig se et andet Satellit-TV-program, da det kun er TV-programnumrene, der er fastindstillet i videobåndoptagerens tuner. Du kan dog altid skifte over til TV og se et TV-program i stedet.

### **Værd at bemærke om tosprogede programmer...**

Hvis du optager et tosproget program, vil du høre begge sprog samtidig. Når du så afspiller båndet, kan du vælge hvilket sprog, du vil høre. Du kan kun høre et sprog ad gangen. For yderligere oplysninger om at skifte lydtype eller sprog henvises til afsnittet *Valg af lydspor* på side 21.

### **Værd at bemærke om tidsprogrammeret optagelse…**

- Skiltet *TIMER* vil komme frem i displayet på BeoCord V 8000, når en eller flere tidsprogrammerede optagelser venter på at blive udført. Hvis din BeoCord V 8000 ikke er i stand til at udføre en tidsprogrammeret optagelse, vil skiltet *TIMER* blinke. A BO-C NEW YORK CONTRACT CONTRACT CONTRACT CONTRACT CONTRACT CONTRACT CONTRACT CONTRACT CONTRACT CONTRACT CONTRACT CONTRACT CONTRACT CONTRACT CONTRACT CONTRACT CONTRACT CONTRACT CONTRACT CONTRACT CONTRACT CONTRACT CONTRAC
	- Hvis det bånd, du har lagt i, er sikret mod optagelse, vil det automatisk blive kastet ud igen, hvis du forsøger at starte en optagelse eller forsøger at fastindstille en tidsprogrammeret optagelse.
- Hvis du ønsker at afbryde en igangværende programmeret optagelse, kan du gøre følgende:
	- Tryk V TAPE og derefter STOP på Beo4 *eller*
	- Tryk på Stand-by knappen på
	- nærbetjeningspanelet på BeoCord V 8000.
- Hvis din tidsprogrammerede optagelse ikke udføres korrekt, skal du kontrollere, at uret i V 8000 er indstillet korrekt. Se side 13 for yderligere vejledning.

# **Regulering af videobilledet**

*Tænd for BeoCord V 8000 og kald hovedmenuen for V 8000 frem! Se side 7 for yderligere vejledning i at kalde skærmmenuer frem…* derefter

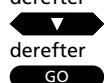

Tryk for at vælge *SETUP* (opstilling)

Tryk for at kalde opstillingsmenuen frem

*SETUP menuen kommer frem på skærmen, punktet ADJUST (reguler) er allerede oplyst...*

derefter

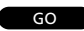

Tryk for at kalde menuen for regulering af videobilledet frem

*Billedreguleringsmenuen (ADJUST) kommer frem på skærmen…*

### derefter

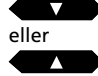

Tryk for at vælge det punkt, der skal reguleres

### derefter

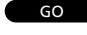

Tryk for at fremkalde menuen for det punkt, du vælger

### derefter

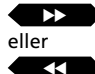

Tryk for at regulere de enkelte punkter efter behov

EXIT

Tryk for at fjerne menuerne

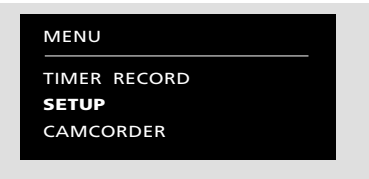

*Hovedmenuen for V 8000*

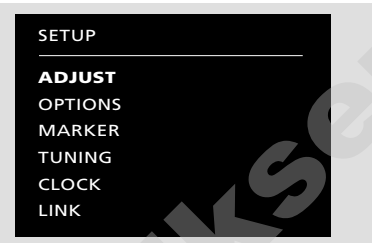

*Opstillingsmenuen*

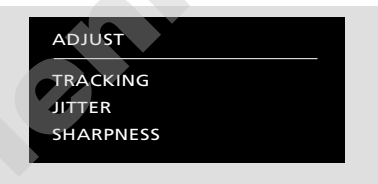

*Menuen for regulering af videobilledet TRACKING… (sporing) kan justeres inden for området -18 til +18, mens båndet spiller. JITTER… (lodret flimmer) kan justeres inden for området -18 til +18. Punktet Jitter kan kun reguleres, når videobåndoptageren er sat i pausefunktion med et still-billede på skærmen. SHARPNESS… (skarphed) kan justeres inden for området -3 til +3, når du afspiller et bånd normalt, afspiller det i slowmotion eller søger på båndet.* ABOVE THE CHEAP IS CONTRACT UNIVERSE IS A REPORT OF THE CHEAP IS A REPORT OF THE CHEAP IS A REPORT OF THE CHEAP IS A REPORT OF THE CHEAP IS A REPORT OF THE CHEAP IS A REPORT OF THE CHEAP IS A REPORT OF THE CHEAP IS A REPO

### *Bemærk venligst…*

*Justering af sporingen udføres automatisk, hver gang der spilles et nyt bånd. Du kan dog justere sporingen på et hvilket som helst tidspunkt under afspilning. Se afsnittet "Sådan justeres sporingen direkte med Beo4" på næste side.*

Streger i billedet eller støj i lyden kan skyldes unøjagtig sporing (Tracking) af videobåndet. Dette forekommer oftest ved afspilning af købte eller lejede, færdigindspillede bånd eller bånd, der er indspillet på en anden videobåndoptager.

Regulering af videobilledet kan udføres når som helst under normal afspilning, eller når båndet afspilles i slowmotion. Eventuelle rystelser (lodret flimmer), der måtte fremkomme i et still-billede, kan justeres, mens still-billedet vises på skærmen.

### **Sådan justeres sporingen direkte med Beo4**

Tryk på LIST gentagne gange for at få stikordet TRACKNG (sporing) vist i displayet på Beo4. Tryk derefter GO for at justere sporingen automatisk, eller du kan trykke  $\blacktriangleright$  eller << for at justere sporingen manuelt. Den specielle sporingsmenu, *TRACKING,* kommer frem på skærmen.

\*Bemærk: For at få stikordet TRACKNG vist i displayet på Beo4 skal det tilføjes til LISTfunktionen i Beo4. Se venligst afsnittet *Ekstra funktioner i Beo4* i betjeningsvejledningen til Beo4 for yderligere vejledning.

## **Valg af lydspor**

Optagelser foretages altid med både et stereo og et lineært mono lydspor. Under afspilning gengiver videobåndoptageren automatisk stereo lydsporet, hvis den ikke har fået anden instruktion. **ABOVE THE CONSULTER VALUE AND CONSULTER VALUE AND CONSULTER VALUE AND CONSULTER VALUE AND CONSULTER VALUE AND CONSULTER VALUE AND CONSULTER VALUE AND CONSULTER VALUE AND CONSULTER VALUE AND CONSULTER VALUE AND CONSULTER** 

Du kan skifte mellem de forskellige lydspor, der er optaget på båndet. Hvis du afspiller en optagelse af et tosproget program, kan du vælge det sprog, du ønsker.

Den aktuelle lydfunktion angives i displayet på BeoCord V 8000, og følgende funktioner kan være til rådighed:

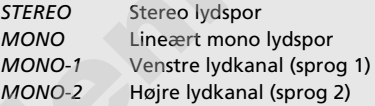

Bemærk: Hvis du afspiller et slidt stereo bånd, kan du risikere at få en ringe lydkvalitet, og du bør i så fald skifte til mono lydsporet for at opnå en bedre lydkvalitet. I andre situationer kan du prøve at justere sporingen for at forbedre lyden (se foregående side).

Mens båndet afspilles…

Tryk LIST indtil stikordet SOUND\* kommer frem i displayet på Beo4

derefter  $\overline{G}$ 

LIST

Tryk gentagne gange for at skifte mellem de forskellige lydspor på båndet

\*Bemærk: For at få stikordet SOUND vist i displayet på Beo4 skal det tilføjes til LIST-funktionen i Beo4. Se venligst afsnittet *Ekstra funktioner i Beo4* i betjeningsvejledningen til Beo4 for yderligere vejledning.

*skærmmenuer frem…*

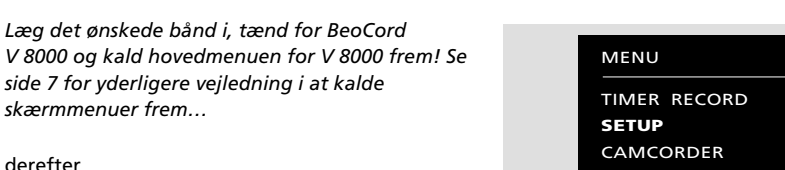

*Hovedmenuen for V 8000*

SETUP ADJUST **OPTIONS MARKER** TUNING CLOCK LINK

*Opstillingsmenuen*

derefter

Tryk for at vælge *SETUP* (opstilling)

derefter GO

Tryk for at kalde opstillingsmenuen frem

*Opstillingsmenuen (SETUP) kommer frem på skærmen…*

Tryk for at vælge *MARKER*

(markeringer)

derefter

derefter GO

Tryk for at kalde menuen for indsættelse af Track (optagelse) markeringer frem *Menuen for indsættelse af Track markeringer kommer frem på skærmen…*

*Displayet på V 8000 angiver det antal Tracks, der i øjeblikket er registreret på båndet…*

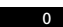

**EXIT** 

1

Tryk for at slette en Track markering, der i øjeblikket er vist på displayet

*Skiltet CLEARING MARKER (sletning af markeringer) kommer frem på skærmen – antallet af Tracks, der er vist på displayet, bliver automatisk korrigeret i overensstemmelse hermed…*

> Tryk for at indsætte en ny Track markering

*Skiltet SETTING MARKER (indsættelse af markeringer) kommer frem på skærmen – derefter korrigerer displayet på V 8000 automatisk sig selv i overensstemmelse hermed, så det rigtige antal Tracks bliver vist…*

**Indsættelse af markeringer på dine optagelser**

Du kan indsætte dine egne Track (optagelse) markeringer på dine optagelser samt slette de Track markeringer, der er blevet indsat automatisk.

Denne funktion kan være praktisk, hvis du for eksempel ønsker at være i stand til at finde en bestemt scene eller begivenhed på dine hjemmevideoer, eller hvis du ønsker at kunne finde starten på et bestemt musikstykke på en optagelse af en hel koncert. 22 - The context the neuron of the state of the state of the state of the state of the state of the state of the state of the state of the state of the state of the state of the state of the state of the state of the stat

Du kan indsætte nye markeringer, mens optagelsen bliver afspillet. Når Track markeringerne er indsat eller slettet, vil displayet på V 8000 angive nummeret på det igangværende Track, mens du afspiller båndet.

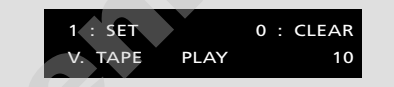

*Menuen for indsættelse af nye Track markeringer på et bånd*

Tryk for at forlade menuen

# **Afspilning og optagelse fra videokamera**

For at kunne se videokamera optagelser på dit fjernsyn og kopiere dem over på videobånd i V 8000 skal du tilslutte videokameraet, registrere signalet via hovedmenuen for V 8000 og så starte dit videokamera\*.

Hvis du vælger at redigere eller kopiere dine videokamera optagelser over på videobånd, vil der komme et display frem på skærmen af dit BeoVision fjernsyn med en tællerangivelse, der kan være dig til hjælp.

Den egentlige kopiering skal igangsættes ved hjælp af din Beo4 fjernbetjening. Under kopieringen kan videokameraets afspilningsfunktioner (pausefunktion, stop, afspilning o.s.v.) imidlertid anvendes når som helst på den sædvanlige måde. Se hvordan du skal gøre i betjeningsvejledningen til dit videokamera. **ASSplining og optagelse fra videokanera**<br>
for at kame revideokanera<br>
for a time interdefence of the **control of the control of the control of the control of the control of the control of the control of the control of the** 

Når du kopierer dine videokamera optagelser over på et videobånd i V 8000, kan du godt samtidig se et TV-program eller slukke for fjernsynet.

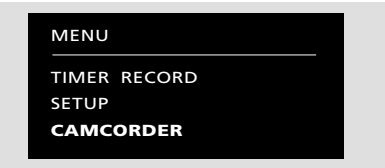

*Hovedmenuen for V 8000 – med mulighed for at overføre signalet fra et videokamera direkte.*

*For at se dine videokamera optagelser… Tænd for BeoCord V 8000 og kald hovedmenuen for V 8000 frem! Se side 7 for yderligere vejledning i at kalde skærmmenuer frem…*

Tryk indtil punktet *CAMCORDER* (videokamera) er valgt

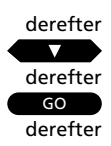

Start dit videokamera…

*Billederne fra dit videokamera kommer automatisk frem på skærmen…*

For at fjerne videokameraets billeder fra skærmen igen…

Tryk på en kildeknap, for eksempel TV, for at fjerne billederne

TV

For at kopiere dine videokamera optagelser over på videobånd…

Tryk for at gøre V 8000 klar til optagelse

RECORD

Tryk for at begynde at kopiere dine videokamera optagelser

RECORD derefter

For at sætte kopieringen i pausefunktion eller stoppe den…

Tryk for at sætte kopieringen i pausefunktion

#### STOP

RECORD derefter eller

Tryk for at fortsætte kopieringen

TV

Tryk på en kildeknap, for eksempel TV, for helt at stoppe kopieringen

### **\*Værd at bemærke om tilslutning af videokamera og andet udstyr til V 8000…**

Hvis du vælger at tilslutte andet udstyr end et videokamera, skal du alligevel vælge punktet *CAMCORDER* i hovedmenuen for V 8000. Signalet bliver herved overført, og du kan begynde at bruge det tilsluttede udstyr. Se venligst opstillingsvejledningen for oplysninger om hvor, du skal tilslutte dit videokamera og andet ekstra udstyr.

Så snart BeoCord V 8000 begynder at udføre dine instruktioner, kommer der et lille statusdisplay frem i bunden af fjernsynsskærmen.

Statusdisplayet viser, hvad videobåndoptageren er i færd med at gøre…

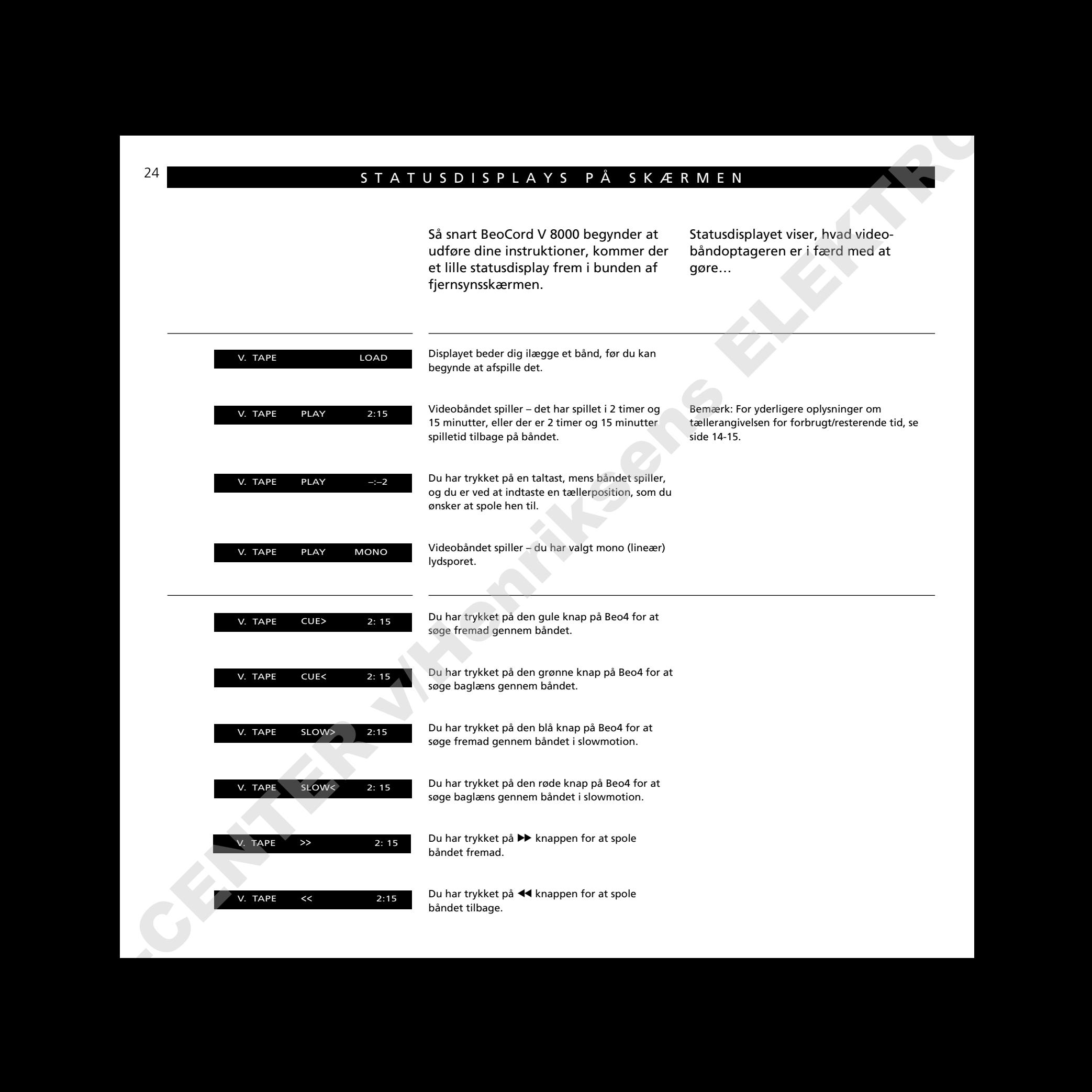

*Bemærk venligst: Disse displays bliver stående på din fjernsynsskærm i nogle få sekunder under afspilning og optagelse. Under spoling og søgning bliver de pågældende displays stående på skærmen konstant eller indtil instruktionen er udført.*

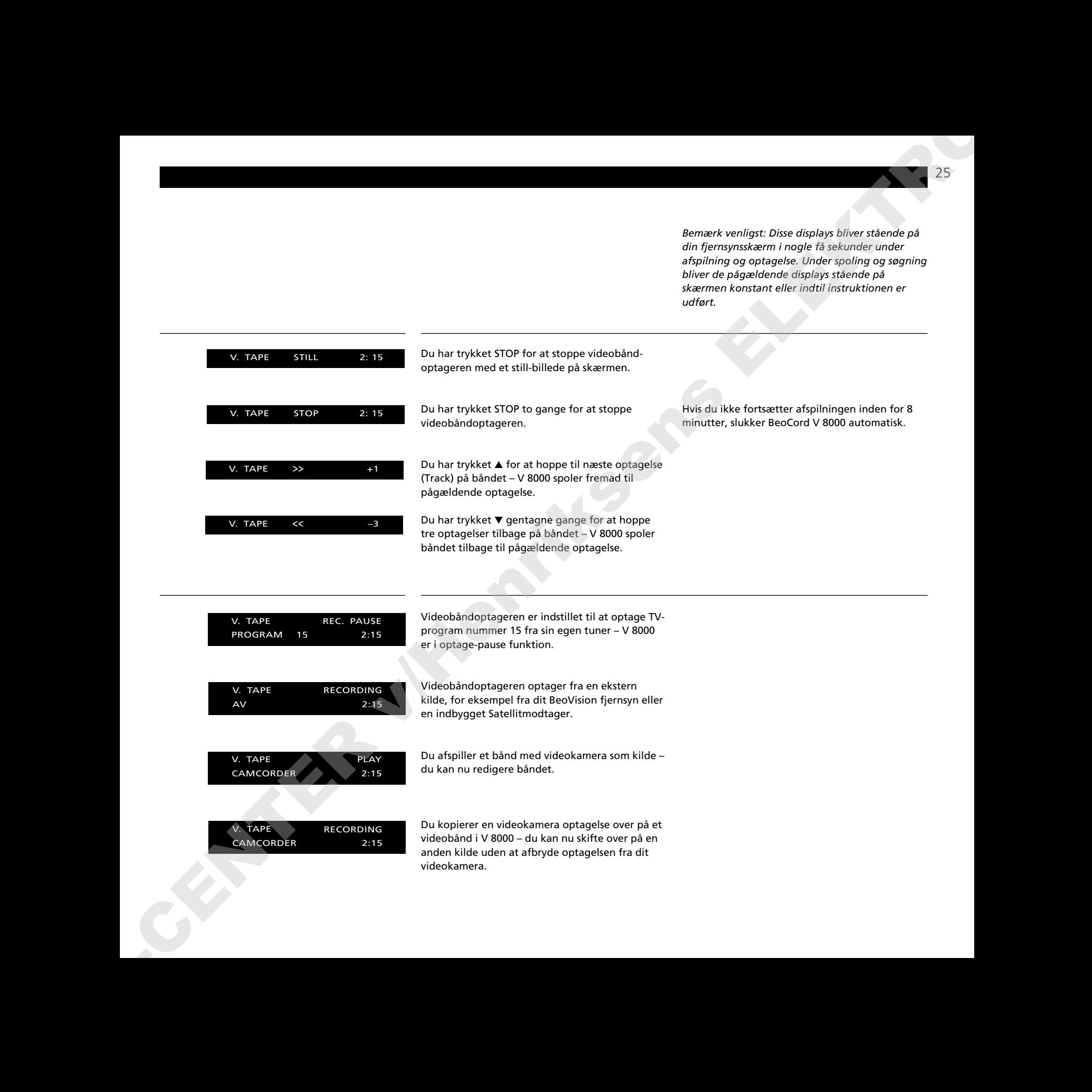

## **Betjening med Beolink 1000**

### **Før du går i gang…**

For at kunne betjene din BeoCord V 8000 med Beolink 1000 skal BeoCord V 8000 opstilles dertil. Kontakt venligst din Bang & Olufsen forhandler for yderligere oplysninger.

Du skal bruge de knapper, der er fremhævet på denne illustration af fjernbetieningen Beolink 1000, til at betjene din BeoCord V 8000.

afspillet, kan du fiernsynets an helt fjerne fra optagelse til eller indtaste en bestemt tællerposition.

Du kan søge fremad eller tilbage på båndet eller afspille det i slowmotion, mens båndet er i gang med at blive afspillet. Når du har stoppet afspilningen, kan du spole båndet fremad eller tilbage.

Med mindre videobåndoptageren har fået anden besked, vil den afspille båndet, til det er slut. Derefter bliver båndet spolet tilbage til begyndelsen, hvorefter BeoCord V 8000 stopper

skal du trykke på Stand-by knappen.

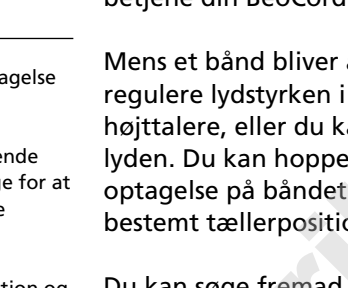

automatisk.

For helt at slukke for BeoCord V 8000

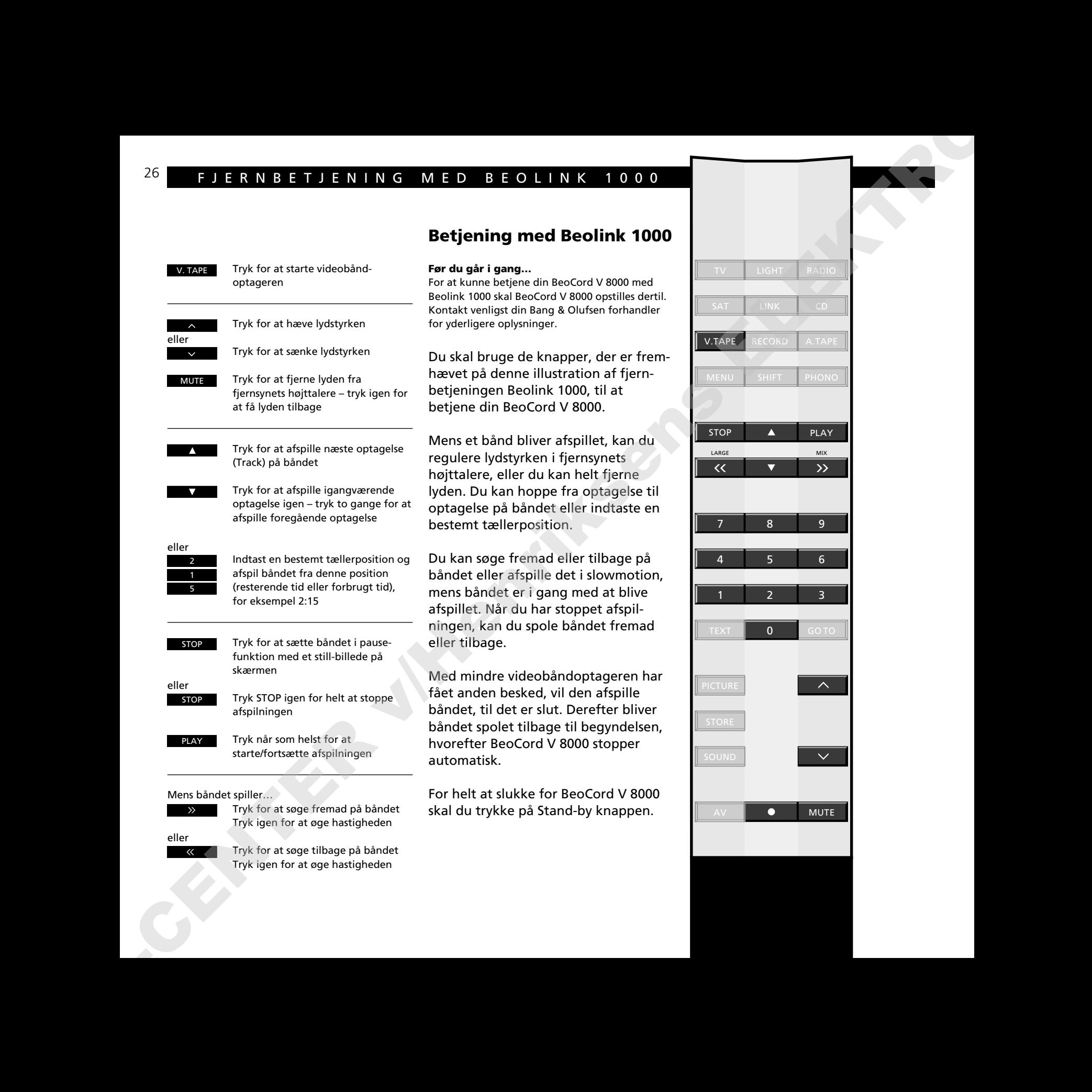

26

V. TAPE

MUTE

eller

fjernsynets højttalere – tryk igen for at få lyden tilbage Tryk for at afspille næste opta (Track) på båndet Tryk for at afspille igangvære optagelse igen – tryk to gange afspille foregående optagelse Indtast en bestemt tællerposition og afspil båndet fra denne position (resterende tid eller forbrugt tid), for eksempel 2:15 Tryk for at sætte båndet i pausefunktion med et still-billede på skærmen Tryk STOP igen for helt at stoppe afspilningen Tryk når som helst for at starte/fortsætte afspilningen eller eller 2 5 STOP STOP PLAY

Tryk for at starte videobånd-

Tryk for at hæve lydstyrken

Tryk for at sænke lydstyrken Tryk for at fjerne lyden fra

optageren

Mens båndet spiller…

Tryk igen for at øge hastigheden

eller

Tryk for at søge tilbage på båndet Tryk igen for at øge hastigheden

Tryk for at søge fremad på båndet

### **Betjening af sk ærmmenuer med Beolink 1000 …**

For at kunne betjene sk ærmmenuerne i BeoCord V 8000 skal du trykke MENU for at kalde hovedmenuen for videob åndoptageren frem. For at betjene menuerne skal du g øre f ølgende:

- Tryk ▼ eller ▲ for at vælge den funktion eller menu, du ønsker
- Tryk derefter PLAY for at kalde den frem p å sk ærmen

N år menuen er kommet frem p å sk ærmen, skal du g øre f ølgende:

- Tryk  $\blacktriangledown$  eller ▲ for at vælge et punkt i menuen
- Derefter bruger du taltasterne samt >> eller << for at afd ække de valgmuligheder, du har til r ådighed under de enkelte punkter
- Tryk PLAY for at fastindstille de oplysninger, du har indsat
- Tryk STOP gentagne gange for at forlade menuerne

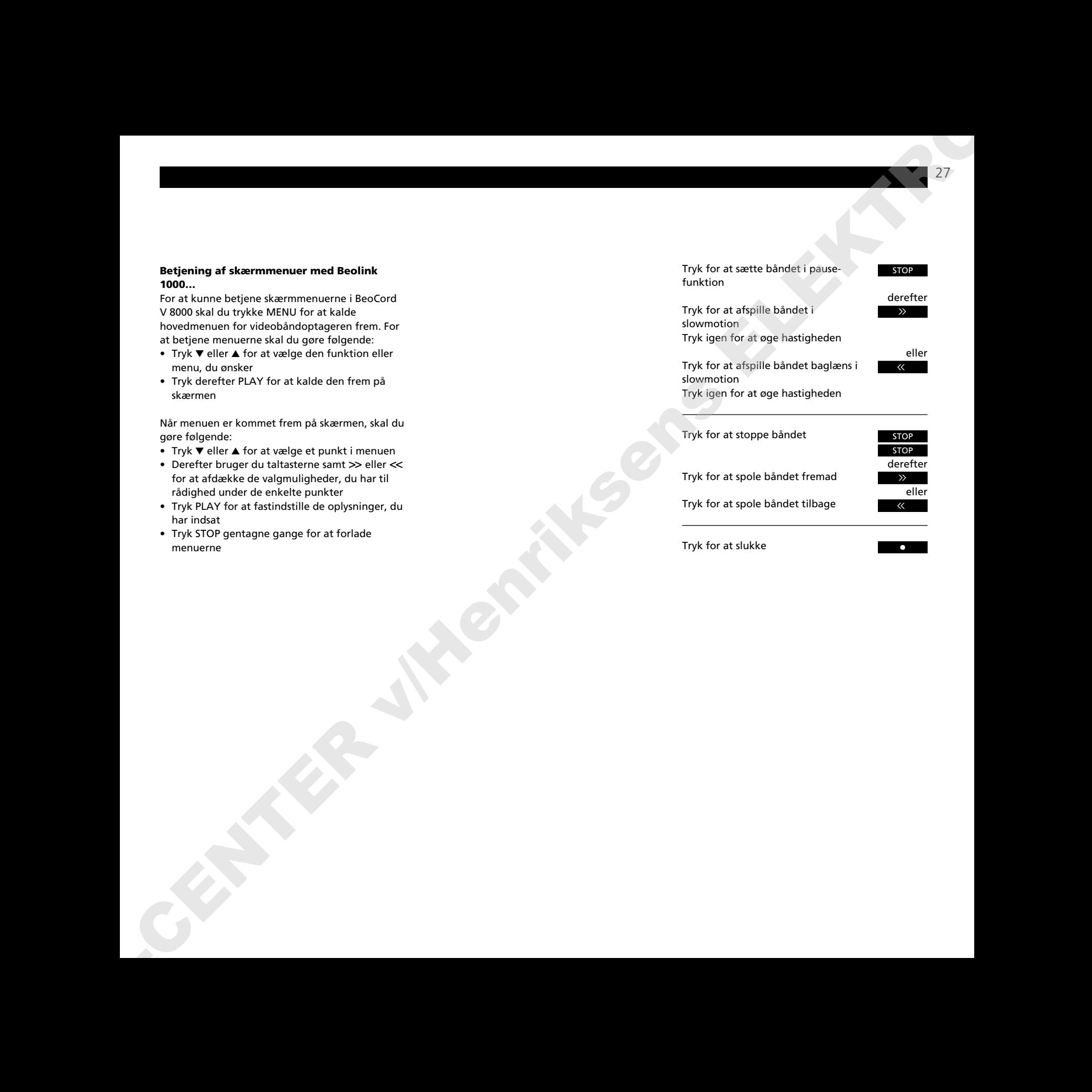

# OVERSIGT OVER SK Æ RMMENUER 28

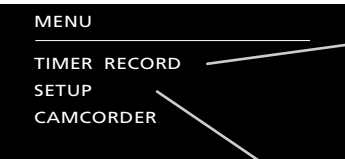

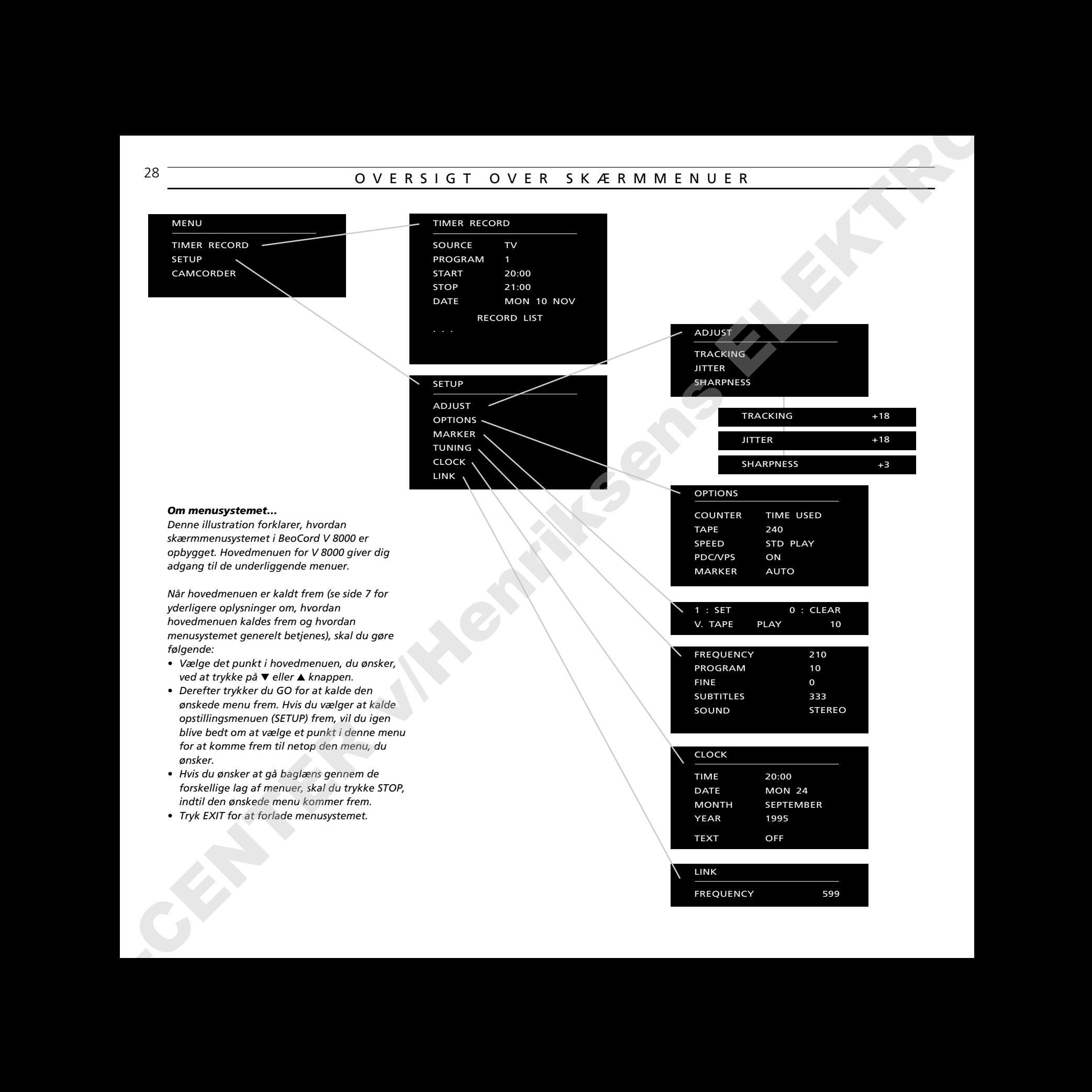

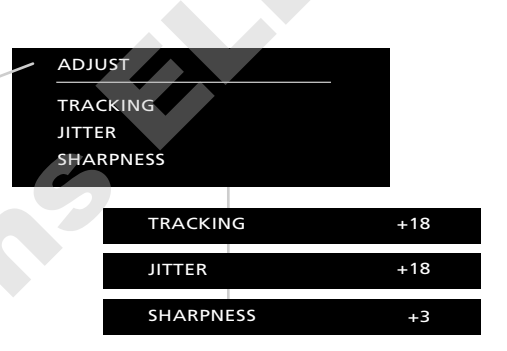

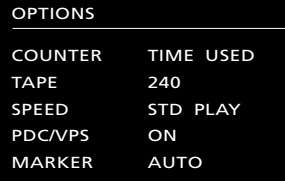

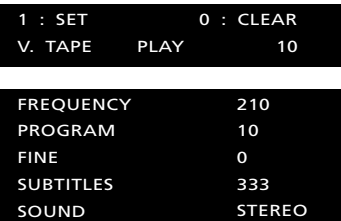

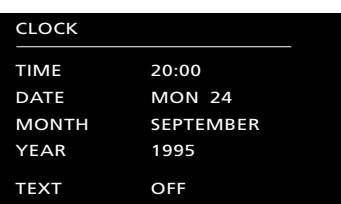

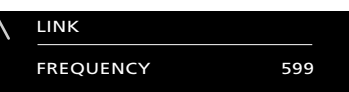

### *Om menusystemet…*

*Denne illustration forklarer, hvordan skærmmenusystemet i BeoCord V 8000 er opbygget. Hovedmenuen for V 8000 giver dig adgang til de underliggende menuer.*

*Når hovedmenuen er kaldt frem (se side 7 for yderligere oplysninger om, hvordan hovedmenuen kaldes frem og hvordan menusystemet generelt betjenes), skal du gøre følgende:*

- *• Vælge det punkt i hovedmenuen, du ønsker, ved at trykke på* ▼ *eller* ▲ *knappen.*
- *• Derefter trykker du GO for at kalde den ønskede menu frem. Hvis du vælger at kalde opstillingsmenuen (SETUP) frem, vil du igen blive bedt om at vælge et punkt i denne menu for at komme frem til netop den menu, du ønsker.*
- *• Hvis du ønsker at gå baglæns gennem de forskellige lag af menuer, skal du trykke STOP, indtil den ønskede menu kommer frem.*
- *• Tryk EXIT for at forlade menusystemet.*

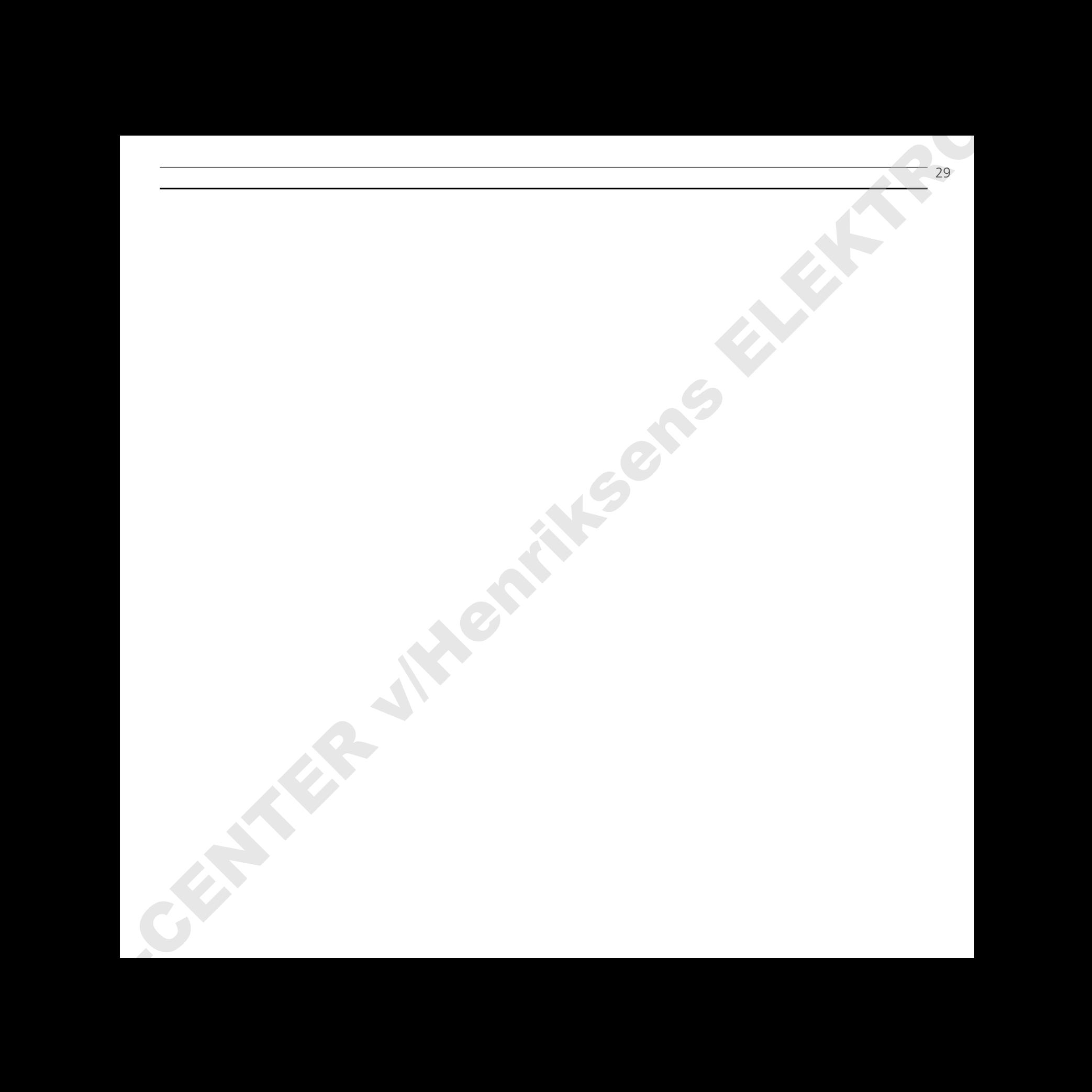

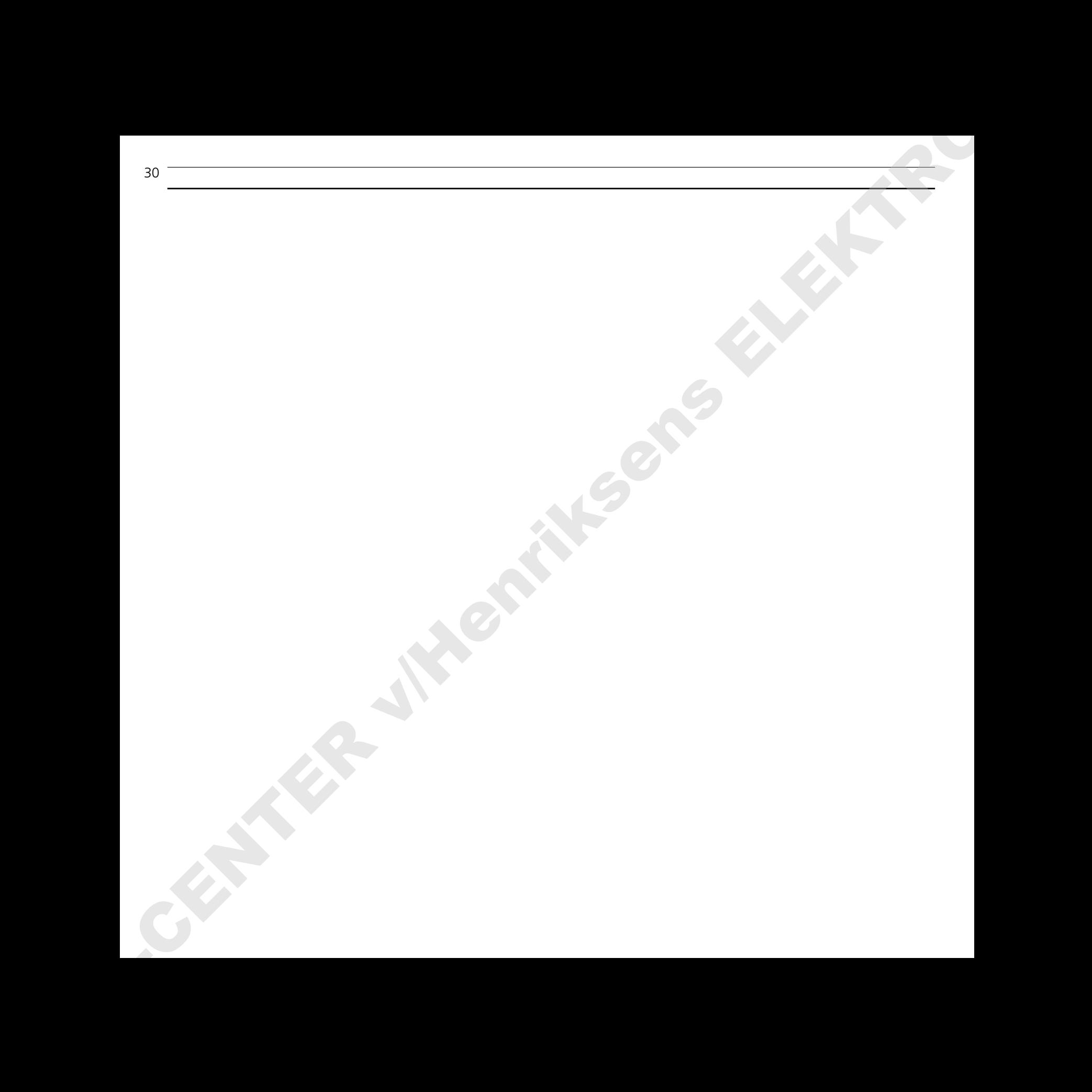

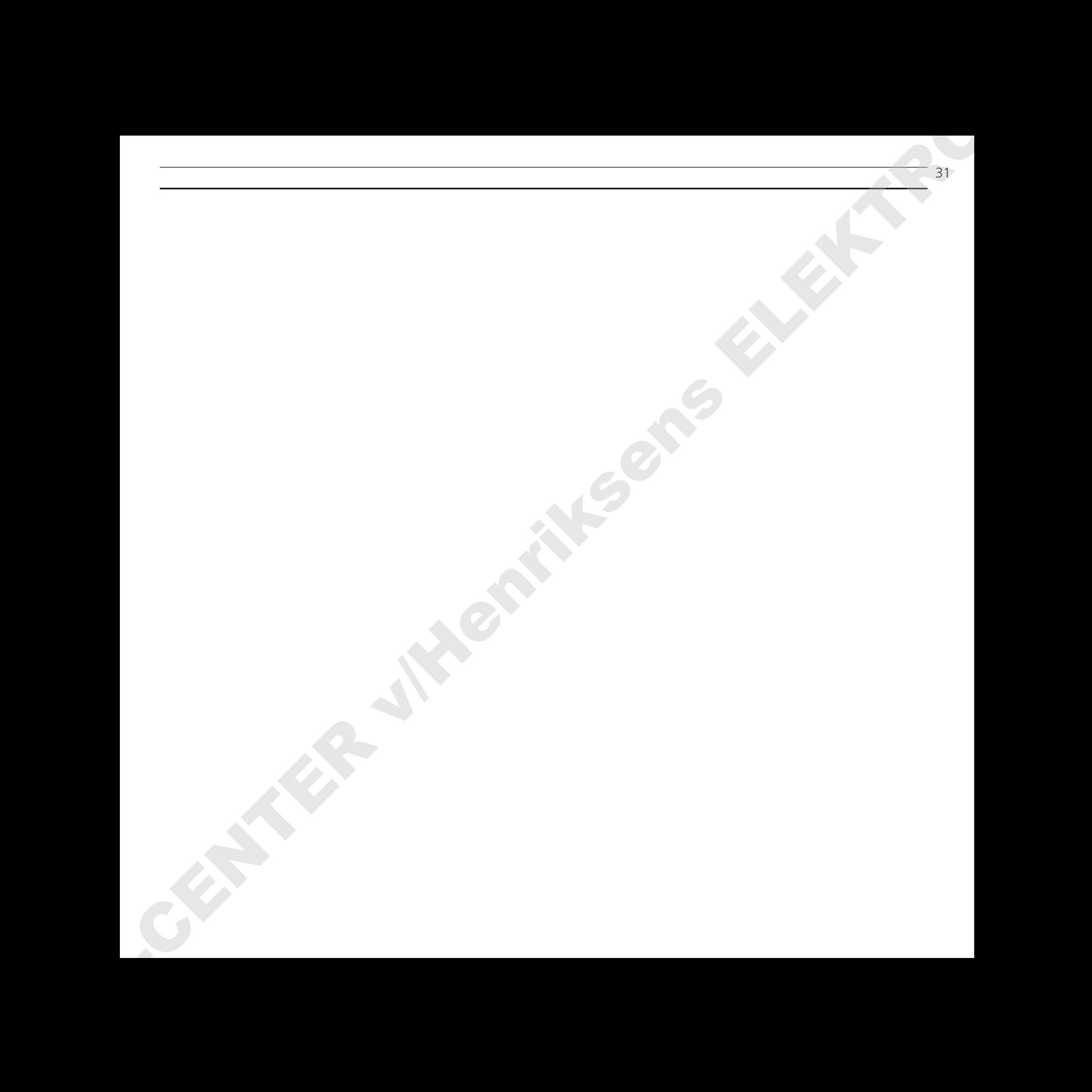

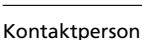

Købsdato

Forhandler

Telefon

Adresse

Noter dine serienumre her:

BeoCord V 8000

Fjernbetjeningen Beo4

*Kære Bruger!*

*Det er først og fremmest Deres behov, vi har for øje, når vi arbejder med produkterne i design- og udviklingsfasen, og det er vores mål at gøre dem så brugervenlige og så nemme at betjene som muligt.*

*Vi vil derfor meget gerne høre om Deres oplevelser med Deres nye Bang & Olufsen system. Nogle få ord om det, der har gjort indtryk på Dem, positivt eller negativt, vil være til stor hjælp for os i vore bestræbelser på at gøre produkterne bedre og bedre. På forhånd tak! Skriv venligst til:*  $\begin{minipage}{0.99\textwidth} \begin{tabular}{|c|c|} \hline & \textbf{Kwaldia} \\ \hline \textbf{Kwaldia} \\ \hline \textbf{Kwaldia} \\ \hline \textbf{Kwaldia} \\ \hline \textbf{Kwaldia} \\ \hline \textbf{Kwildia} \\ \hline \textbf{Kwildia} \\ \hline \textbf{Kwildia} \\ \hline \textbf{Kwildia} \\ \hline \textbf{Kwildia} \\ \hline \textbf{Kwildia} \\ \hline \textbf{Kwildia} \\ \hline \textbf{Kwildia} \\ \hline \textbf{Kwildia} \\ \hline \textbf{Kwild$ 

*Customer information dept. 7240 Bang & Olufsen a/s DK-7600 Struer Denmark*